# **Cygnus Premium**

**Machine raccordée à un panneau de commande central ou machine avec maniement de pièces de monnaie / jetons**

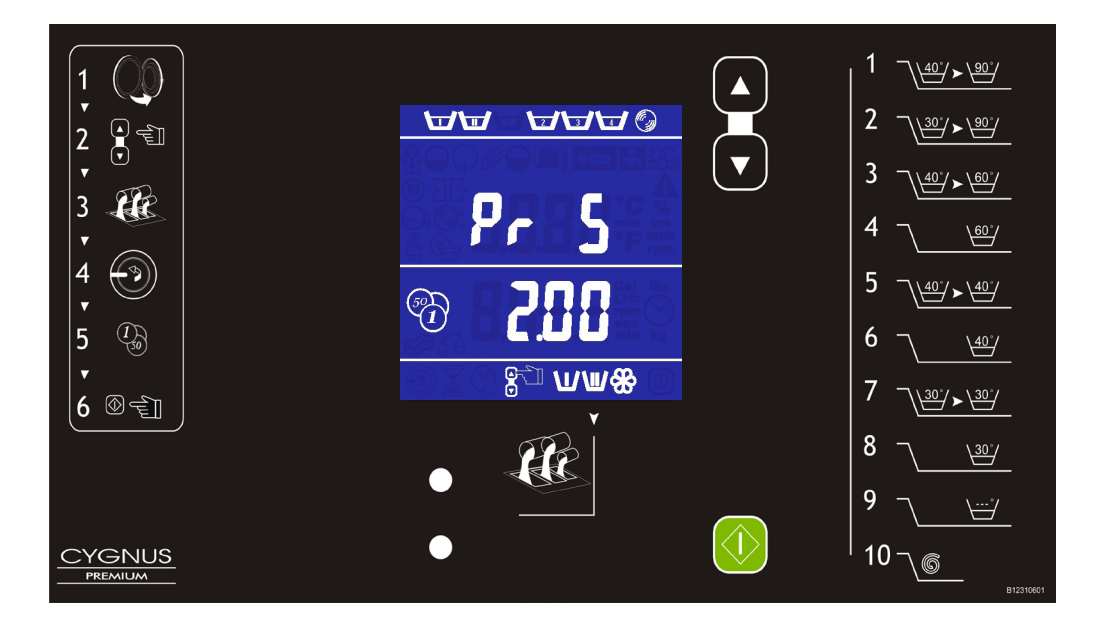

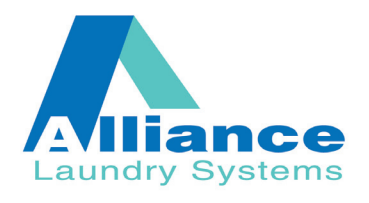

Part No. D1164R5 Code: 249/00399/20 Avril 2011

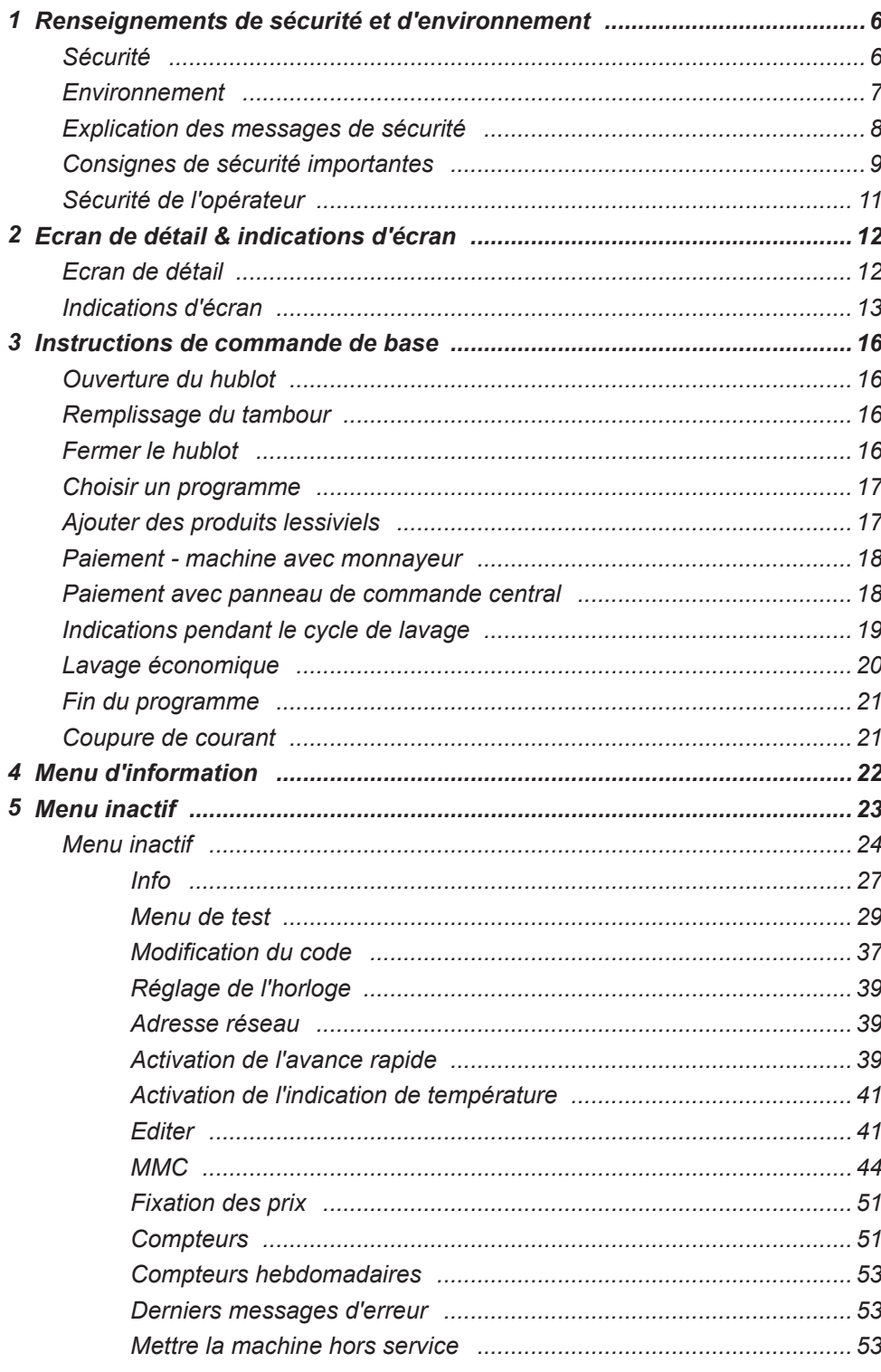

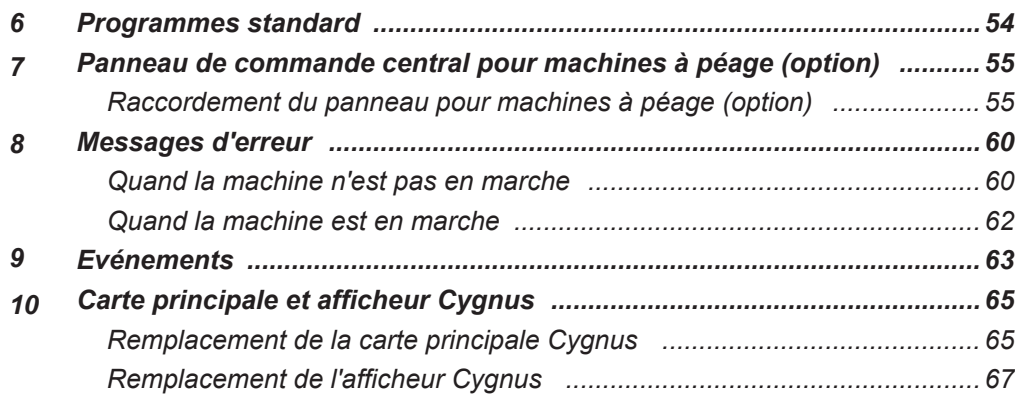

# *Renseignements de sécurité et d'environnement*

# *Sécurité*

# **SYMBOLES D'AVERTISSEMENT**

Veuillez connaître les symboles d'avertissement standard suivants. Ils sont utilisés dans ce manuel et sur l'équipement pour vous avertir des risques possibles. Chaque personne qui travaille avec cet équipement doit comprendre ces symboles et respecter toutes les consignes de sécurité dans ce manuel.

**1**

#### **DANGER ELECTRIQUE**

Ce symbole vous avertit de la présence d'un voltage dangereux qui pourrait causer un choc sérieux entraînant une blessure personnelle ou la mort.

## **CONSULTER LE MANUEL**

Ce symbole indique que vous devriez consulter le manuel pour des instructions importantes concernant la machine et les risques possibles.

#### **DANGER PIECES EN MOUVEMENT**

Ce symbole vous avertit de la présence des pièces en mouvement éventuellement dangereuses à l'intérieur de la machine. Les protections devraient toujours être sur place lors du fonctionnement de la machine. Soyez très prudent en maniant le système de commande.

#### **DANGER DE SERRAGE**

Ce symbole d'avertissement indique la présence d'un point de serrage sur la machine. C'est un lieu où votre main peut être serrée ce qui peut causer une blessure grave. Veillez à ce que vous compreniez ces risques et que toutes les parties du corps soient hors danger.

#### **DANGER DE SURFACE CHAUDE**

Ce symbole indique la présence d'une surface éventuellement chaude. Quelques surfaces et pièces de la machine peuvent devenir extrêmement chaudes pendant une opération normale et elles ne pourraient pas être touchées.

### **ATTENTION**

Ce symbole se réfère aux renseignements concernant des pratiques ou des circonstances qui peuvent entraîner une blessure personnelle ou la mort, dégâts à la propriété ou une perte économique.

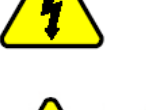

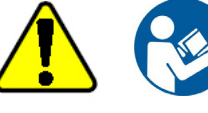

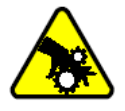

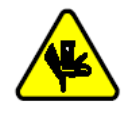

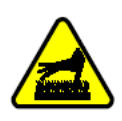

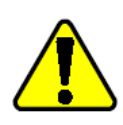

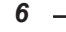

# *Environnement*

#### **Mise au rebut de l'unité**

Cet appareil comporte les symboles conformes à la directive européenne 2002/96/CE sur les déchets des équipements électriques et électroniques (DEEE).

Ce symbole placé sur le produit ou sur son empaquetage indique que ce produit ne doit pas être traité comme un déchet ménager. Il doit être rapporté jusqu'à un point de recyclage des déchets électriques et électroniques. En vous assurant que ce produit est correctement recyclé, vous participez à la prévention des conséquences négatives sur l'environnement et la santé publique qui pourraient être causées par une mise au rebut inappropriée de ce produit.

Le recyclage des matériaux aide à conserver les ressources naturelles. Pour des informations plus détaillées sur le recyclage de ce produit, veuillez contacter votre distributeur local de ressources.

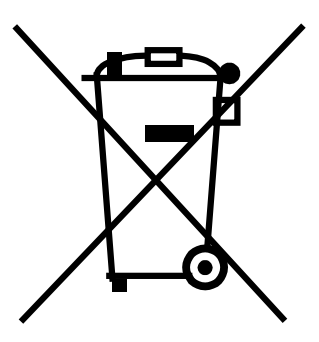

# *Explication des messages de sécurité*

Des mises en garde ("DANGER", "AVERTISSEMENT" et "ATTENTION"), suivies d'instructions particulières, figurent dans le manuel et sur des autocollants sur la machine. Ces mises en garde ont pour objet d'assurer la sécurité des exploitants, utilisateurs, réparateurs et du personnel d'entretien de la machine.

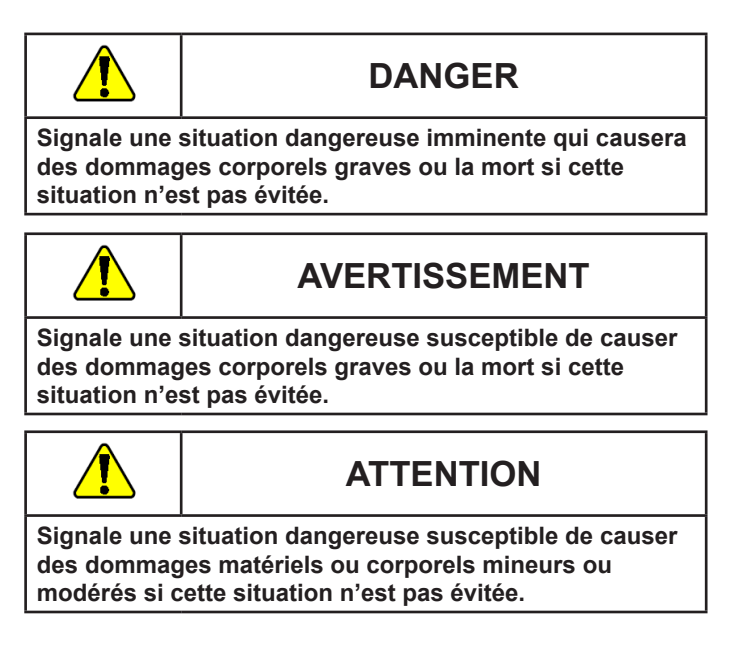

#### **Autocollants de sécurité**

Les autocollants de sécurité se trouvent aux endroits cruciaux de la machine. Si les autocollants de sécurité ne seraient plus bien lisibles, une blessure pourrait être provoquée à l'opérateur ou au technicien de service.

Afin de garantir la sécurité personnelle et de maintenir le bon fonctionnement de la machine, suivre toutes les procédures d'entretien et de sécurité mentionnées dans ce manuel. S'il y aurait des questions concernant la sécurité, contacter le fabricant immédiatement.

Utiliser des pièces du fabricant afin d'éviter des situations dangereuses.

D'autres messages de précaution ("IMPORTANT" et "REMARQUE") sont suivis d'instructions particulières.

**IMPORTANT: Le mot "IMPORTANT" est utilisé pour informer le lecteur de procédures particulières susceptibles de produire des dégâts mineurs sur la machine si la procédure n'est pas suivie.**

**REMARQUE: Le mot "REMARQUE" est utilisé pour communiquer des renseignements sur l'installation, le fonctionnement, l'entretien ou la réparation qui sont importants mais n'impliquent aucun danger particulier.**

# *Consignes de sécurité importantes*

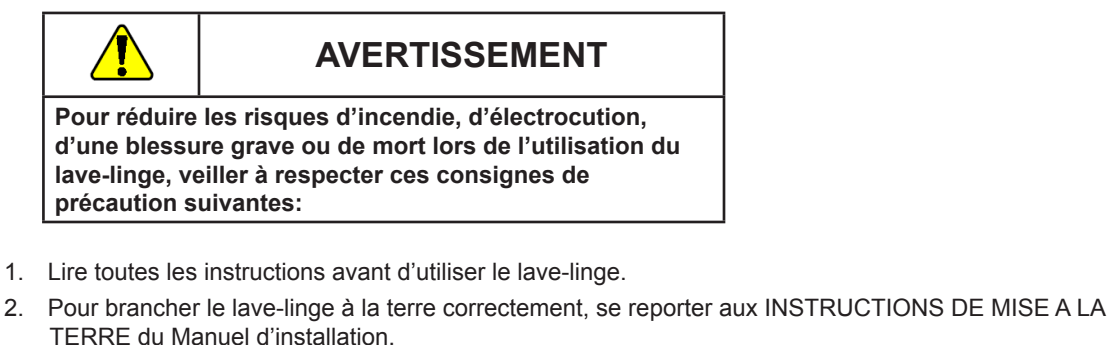

- 3. Ne pas laver de textiles ayant été préalablement nettoyés, lavés, trempés ou salis à l'essence, aux solvants de nettoyage à sec ou à d'autres produits inflammables ou explosifs susceptibles de dégager des vapeurs pouvant s'enflammer ou exploser.
- 4. Ne pas verser d'essence, de solvants de nettoyage à sec ou d'autres produits inflammables ou explosifs dans l'eau de lavage. Ces produits dégagent des vapeurs pouvant s'enflammer ou exploser.
- 5. Dans certaines conditions, de l'hydrogène gazeux peut se dégager dans un circuit d'eau chaude n'ayant pas été utilisé pendant deux semaines ou plus. L'HYDROGÈNE GAZEUX EST EXPLOSIF. Si le circuit d'eau chaude n'a pas été utilisé pendant une telle période, ouvrir tous les robinets d'eau chaude et laisser couler l'eau pendant plusieurs minutes avant d'utiliser une machine à laver ou une laveuse-sécheuse combinée. Ceci libérera toute accumulation d'hydrogène gazeux. Ce gaz est inflammable, ne pas fumer ou utiliser une flamme nue durant cette opération.
- 6. Ne pas laisser jouer des enfants sur ou à l'intérieur du lave-linge. De jeunes enfants ou des personnes faibles ne peuvent pas utiliser cet appareil sans surveillance. Les jeunes enfants doivent être surveillés afin d'assurer qu'ils ne jouent pas avec la machine.
- 7. Avant la mise hors service ou au rebut du lave-linge, déposer le hublot du tambour de lavage.
- 8. Ne pas mettre les mains dans le lave-linge durant la rotation du tambour de lavage. C'est une situation dangereuse imminente qui causera des dommages corporels graves ou la mort si la mise en garde n'est pas respectée.
- 9. Ne pas installer ni entreposer le lave-linge dans un endroit exposé à l'eau et/ou aux intempéries.
- 10. Ne pas modifier les boutons de commande.
- 11. Ne pas réparer ou remplacer aucune pièce du lave-linge, ni tenter d'intervenir sur le lave-linge autrement que conformément aux consignes spécifiques du manuel d'entretien ou d'autres guides de réparation destinés à l'utilisateur et à condition de comprendre ces consignes et d'être capable de les exécuter.
- 12. Pour réduire les risques d'électrocution ou d'incendie, NE PAS utiliser de rallonge électrique ni de bloc multiprise pour brancher le lave-linge sur la source de courant.
- 13. Uniquement utiliser le lave-linge pour l'emploi auquel il est destiné, à savoir laver des vêtements.
- 14. TOUJOURS débrancher le lave-linge de la prise de courant avant toute opération d'entretien ou de réparation. Débrancher le cordon d'alimentation en le tenant par la fiche, pas par le câble.
- 15. Installer le lave-linge conformément aux INSTRUCTIONS D'INSTALLATION. Tous les branchements d'eau, de vidange, de courant électrique et de mise à la terre doivent être conformes à la réglementation locale et, le cas échéant, exécutés par du personnel autorisé.
- 16. Pour réduire les risques d'incendie, ne pas placer dans le lave-linge des textiles qui comportent des traces de substances inflammables comme de l'huile végétale, de l'huile alimentaire, de l'huile moteur, des produits inflammables, des diluants, etc., ni aucun article contenant de la cire ou d'autres produits chimiques tels que des torchons ou serpillières. Ces substances inflammables peuvent provoquer une combustion spontanée du tissu.
- 17. Ne pas utiliser des adoucissants ni de produits antistatiques, sauf si cela est recommandé par le fabricant de l'adoucissant ou du produit.
- 18. Garder le lave-linge en bon état. Des chocs ou chutes du lave-linge peuvent le rendre moins sûr. Le cas échéant, faire contrôler le lave-linge par un technicien d'entretien qualifié.
- 19. Remplacer les cordons d'alimentation usés et les fiches lâches.
- 20. Prévoir des robinets d'arrêt sur les branchements d'eau et vérifier que les raccords de flexibles d'alimentation soient bien serrés. FERMER les robinets d'arrêt à la fin de chaque journée de lavage.

*9*

- 21. Le hublot de chargement du lave-linge doit IMPÉRATIVEMENT ÊTRE FERMÉ avant tout remplissage, culbutage ou essorage. NE PAS court-circuiter le contacteur de hublot de chargement pour permettre au lave-linge de fonctionner avec le hublot de chargement ouvert.
- 22. Toujours suivre les instructions du fabricant figurant sur les emballages des produits nettoyants et d'aide au nettoyage. Respecter tous les avertissements et mises en garde. Pour réduire les risques d'empoisonnement et de brûlures chimiques, toujours garder ces produits hors de portée des enfants (de préférence dans un placard verrouillé).
- 23. Toujours suivre les consignes d'entretien fournies par le fabricant de textile.
- 24. Ne jamais faire fonctionner le lave-linge si des protections ou panneaux ont été démontés.
- 25. NE PAS faire fonctionner le lave-linge avec des pièces manquantes ou cassées.
- 26. NE PAS neutraliser les dispositifs de sécurité.
- 27. L'installation, l'entretien et/ou l'utilisation de ce lave-linge de façons non conformes aux instructions du fabricant peuvent entraîner des situations présentant des risques de dommages corporels et/ou matériels.
- 28. Il est à recommander de faire installer la machine par des techniciens qualifiés.
- 29. Avant de commencer des réparations ou l'entretien, débrancher toutes les alimentations en électricité et en eau.
- 30. Pour prévenir un incendie ou une explosion: veiller à ce qu'il n'y ait pas de produits inflammables ou combustibles dans les environs de la machine.

#### **REMARQUE: Les AVERTISSEMENTS et CONSIGNES DE SÉCURITÉ IMPORTANTES figurant dans ce manuel ne sont pas destinés à couvrir toutes les situations susceptibles de se produire. Faire preuve de bon sens, de précaution et d'attention lors de l'installation, l'entretien et l'utilisation du lave-linge.**

Informer le revendeur, distributeur, réparateur ou fabricant de tous les problèmes ou situations qui ne sont pas compris.

# **GARDER CES INSTRUCTIONS**

# *Sécurité de l'opérateur*

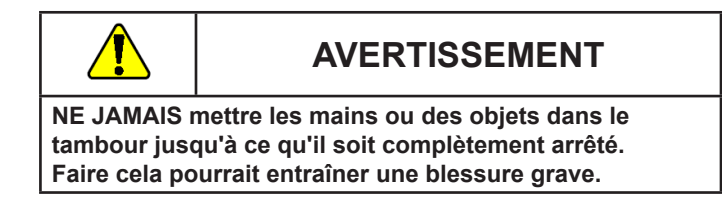

Afin d'assurer la sécurité des opérateurs de la machine, les contrôles d'entretien suivants doivent être exécutés quotidiennement:

- 1. Avant de commander la machine, vérifier si tous les signaux d'alerte sont présents et lisibles. Les signaux manquants ou illisibles doivent être remplacés immédiatement. Assurer que les pièces sont disponibles.
- 2. Vérifier le mécanisme de verrouillage avant de commander la machine:
	- a. Essayer de faire démarrer la machine avec le hublot ouvert. La machine ne pourrait pas démarrer avec le hublot ouvert.
	- b. Fermer et verrouiller le hublot et commencer un cycle. Essayer d'ouvrir le hublot pendant que le cycle est en progrès. Le hublot ne pourrait pas ouvrir.

Si le verrouillage de hublot et le mécanisme de verrouillage ne fonctionnent pas correctement, contacter un technicien de service.

3. Ne pas essayer de commander la machine quand une des conditions suivantes est présente:

- a. Il n'est pas sûr que le hublot restera verrouilé pendant le cycle entier.
- b. Le niveau d'eau est excessivement haut.
- c. La machine n'est pas branchée à un circuit mis à la terre correctement.

Ne neutraliser aucun dispositif de sécurité dans la machine.

# **AVERTISSEMENT**

**Ne jamais commander la machine avec un interrupteur de sécurité neutralisé ou débranché. Commander la machine avec des balourds de charges extrêmes pourrait entraîner une blessure et des dégâts à l'équipement.** 

# **GARDER CES INSTRUCTIONS**

# *Ecran de détail & indications d'écran*

# *Ecran de détail*

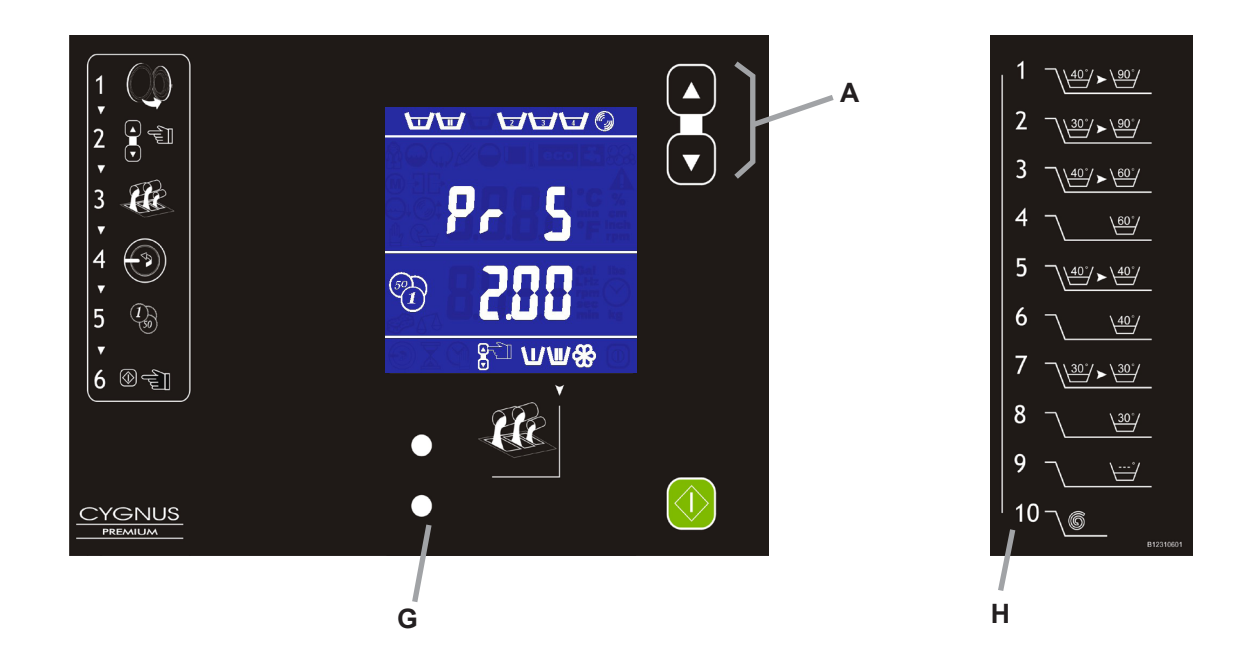

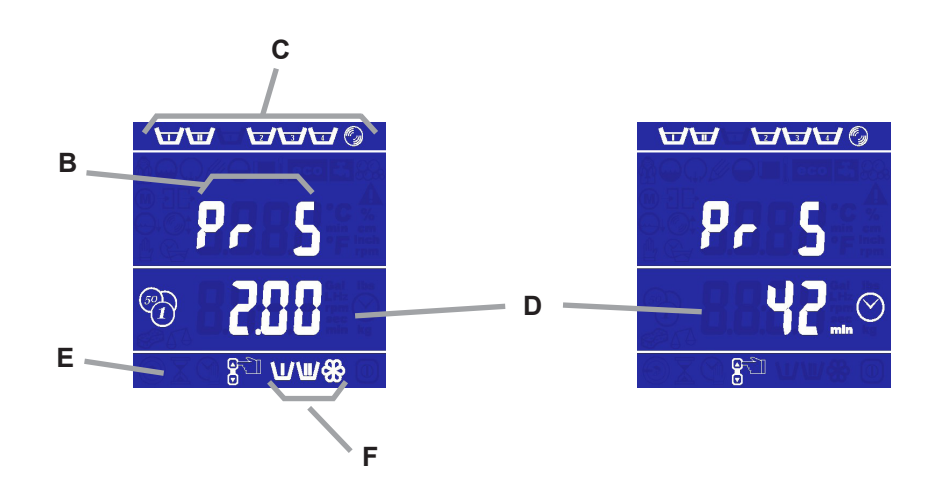

A: les touches Haut et Bas pour choisir un programme

- B: indication du numéro de programme
- C: phases de programme
- D: indication de prix / temps de programme
- E: indication de l'action
- F: indication d'ajouter du savon
- G: connexions du câble infrarouge (transfert de données)
- H: 10 programmes de lavage standard

# *Indications d'écran*

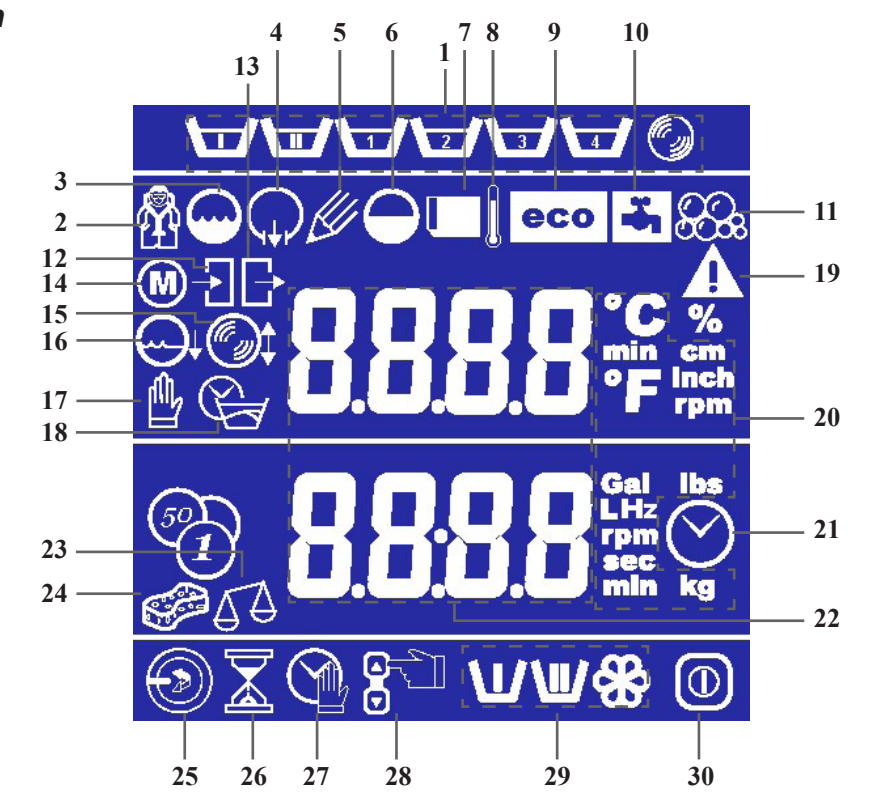

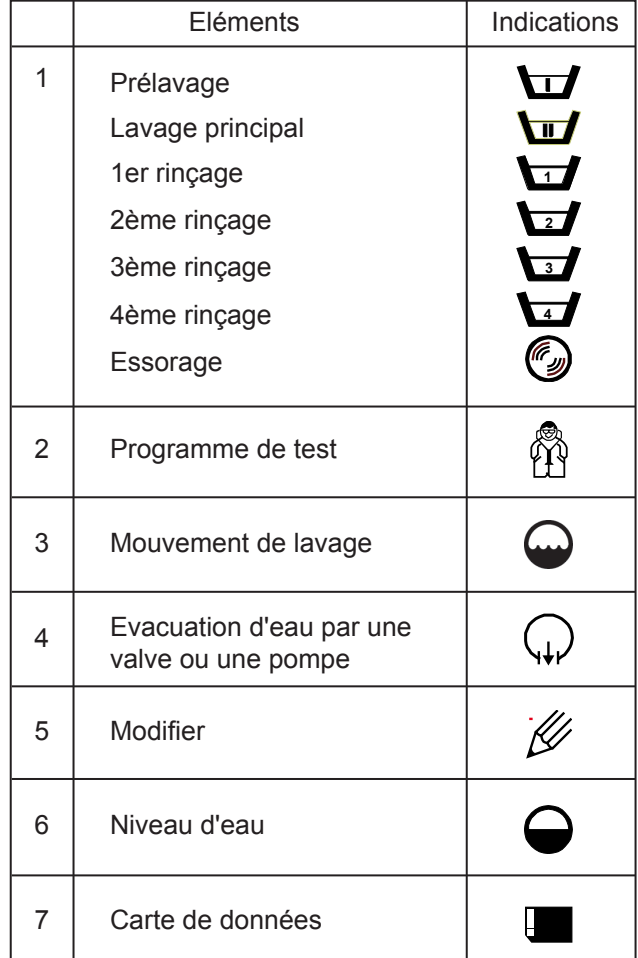

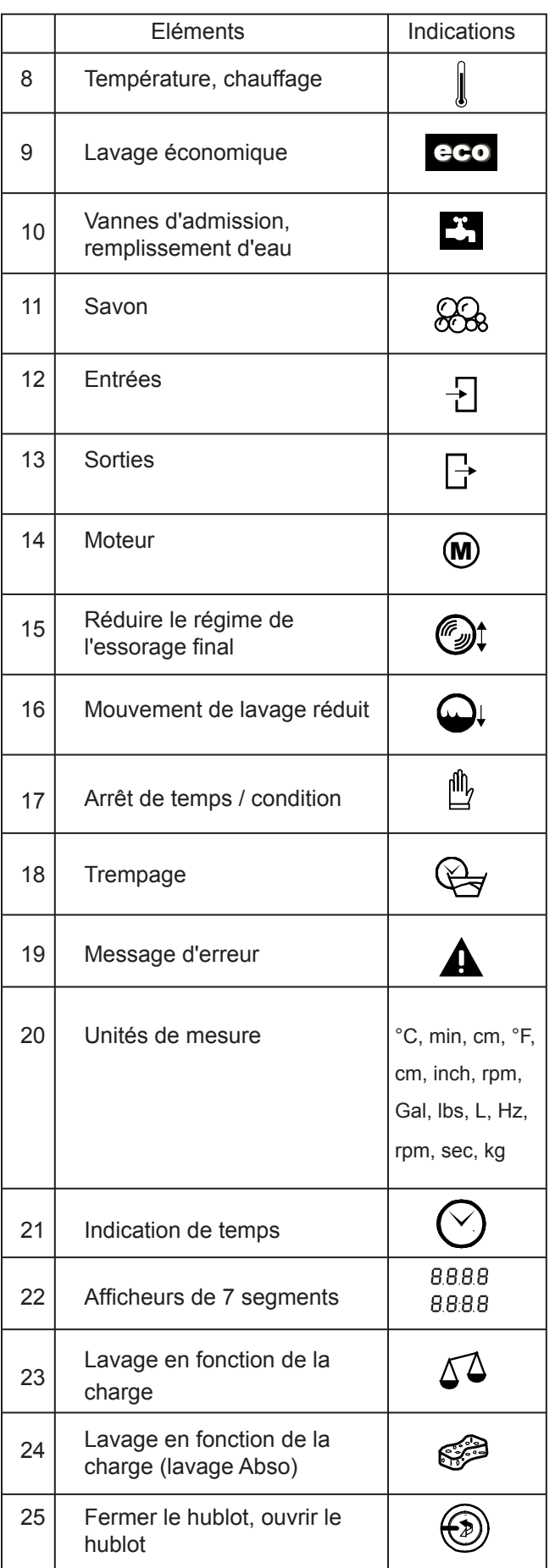

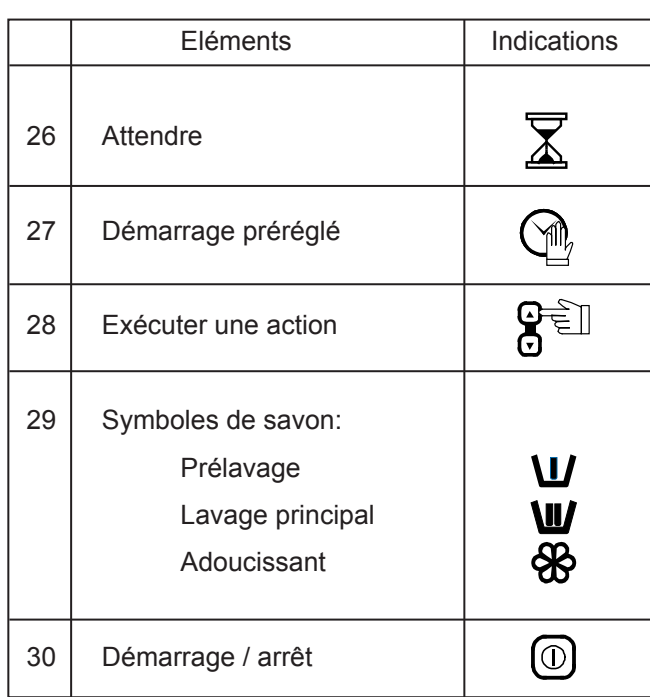

# *Instructions de commande de base*

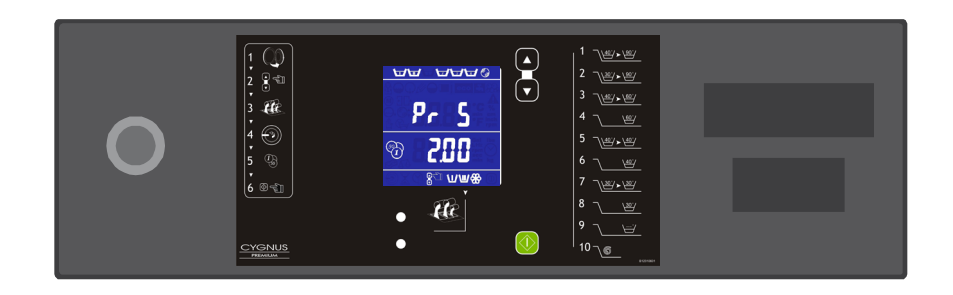

- 1. Remplissage du tambour
- 2. Choisir un programme
- 3. Ajouter des produits lessiviels
- 4. Paiement (monnayeur / panneau de commande central)
- 5. Fin du programme

*Ouverture du hublot* Ouvrir le hublot.

## *Remplissage du tambour*

Trier le linge en fonction de la qualité et de la température de lavage autorisée. Vider entièrement les poches des vêtements de manière à ce que le linge ne soit pas endommagé durant le cycle de lavage. Il est conseillé de retourner les manches des tabliers, chemises, ... Mélanger autant que possible de grandes et de petites pièces pour obtenir une meilleure imprégnation de la lessive et par la même occasion un meilleur résultat de lavage. Une charge *inférieure à 80% de la capacité de la machine* peut nuire au bon fonctionnement et *endommager également la machine*. Une surcharge de la machine peut entraîner un mauvais résultat de lavage.

# *Fermer le hublot*

Choisir un programme La machine peut contenir jusqu'à 60 programmes.

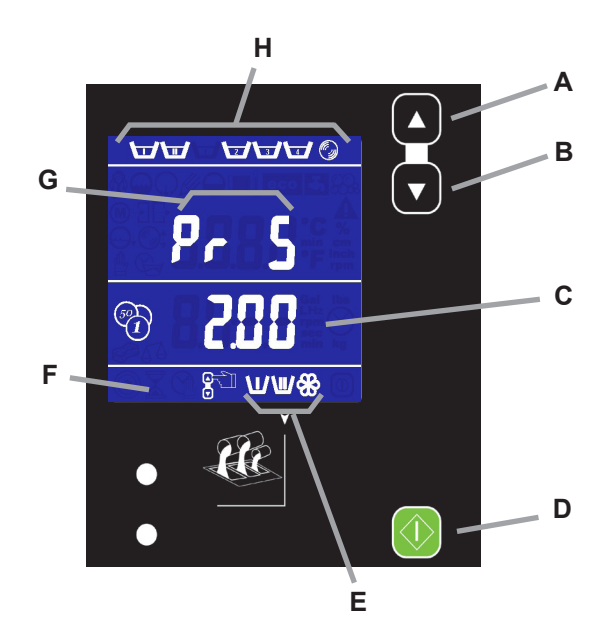

- Choisir un programme avec les touches Haut (A) et Bas (B).
- Dans la section en bas (F), on voit des informations concernant les actions qui doivent être exécutées.
- Dans la section en haut avec 7 segments (G), le numéro du programme choisi apparaît.
- Dans la section en bas avec 7 segments (C), le temps de programme et l'indication de prix apparaissent.
- Tout en haut (H), un symbole du cycle de lavage apparaît pour chaque phase que le programme doit parcourir. (voir Label 1)
- Dans la section en bas (F) apparaissent les symboles (E), correspondant au programme, indiquant où on doit ajouter du savon dans le distributeur de lessive.

# *Ajouter des produits lessiviels*

Label 1

Lavage principal **\II** 1er rinçage **<sup>1</sup>** 2ème rinçage **<sup>2</sup>**

6⊤

Prélavage

3ème rinçage **<sup>3</sup>** 4ème rinçage **<sup>4</sup>**

Essorage

Il est conseillé d'utiliser uniquement des savons "*à mousse ralentie*". Le dosage est généralement indiqué sur l'emballage. Le surdosage du savon peut générer de mauvais résultats de lavage et une "émulsion exagérée", ce qui peut endommager la machine.

Suivant le programme, les symboles de savon s'allument pour indiquer dans quelle partie du bac à savon doit être placé.

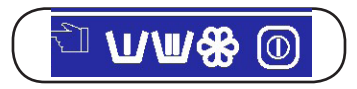

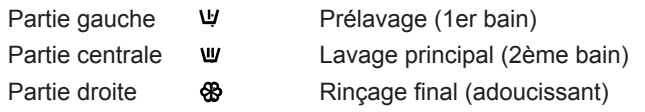

# *Paiement - machine avec monnayeur*

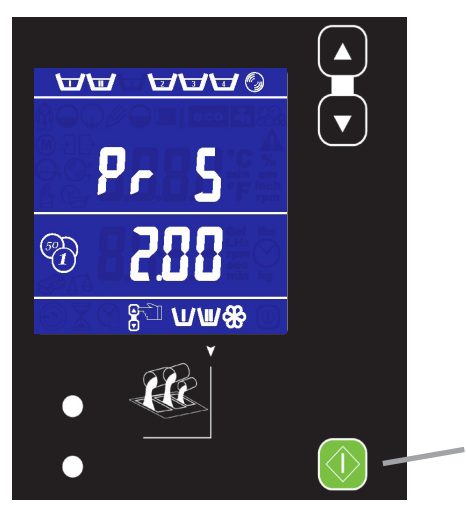

Le prix (+ le symbole de prix) du programme choisi apparaît sur l'afficheur. L'afficheur compte à rebours après chaque introduction d'une pièce de monnaie. Si le montant complet a été payé, on peut faire démarrer la machine en appuyant sur la touche marche/arrêt (D). "Press / Appuyer Start" apparaît sur l'afficheur.

Pendant les 2 premières minutes après l'introduction de pièces, il est possible de choisir un autre programme: ce programme va commencer immédiatement. Si l'on choisit un programme plus cher, le solde est indiqué sur l'afficheur. Le nouveau programme ne va commencer qu'après le paiement du montant additionnel.

Après 2 minutes, le programmateur retournera automatiquement au programme choisi dernièrement pour lequel assez d'argent a été introduit.

## *Paiement avec panneau de commande central*

**D**

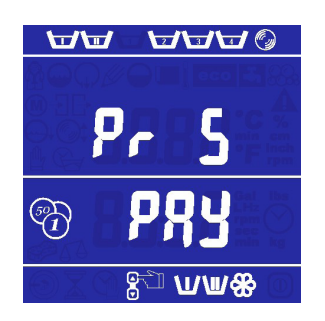

" PRY " et le numéro de programme apparaissent sur l'afficheur. Après le paiement du montant complet au panneau de commande central, "  $5E$  R " apparaît sur l'afficheur et il faut faire démarrer la machine en appuyant sur la touche marche/arrêt.

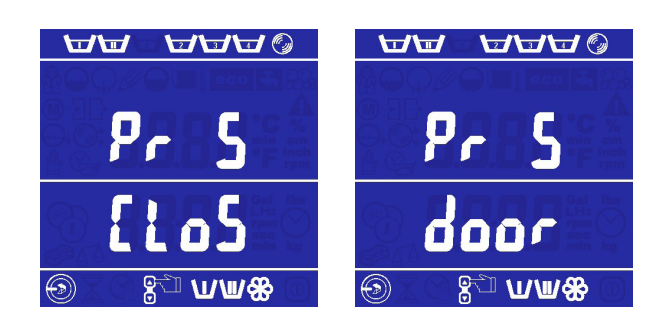

Quand le hublot n'est pas fermé, le symbole de fermer le hublot clignote en bas à gauche pendant que "  $L \circ 5E$  door " (= fermer le hublot) défile sur l'afficheur.

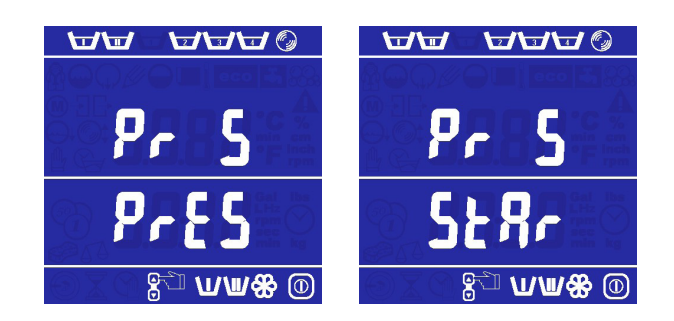

Quand le hublot est fermé, on doit de nouveau confirmer le démarrage de la machine en appuyant sur la touche marche-arrêt (D).  $\overline{P}$   $\overline{P}$   $\overline{P}$   $\overline{E}$  55  $\overline{S}$   $E$   $\overline{B}$   $\overline{E}$   $E$   $\overline{E}$  défile sur l'afficheur.

# *Indications pendant le cycle de lavage*

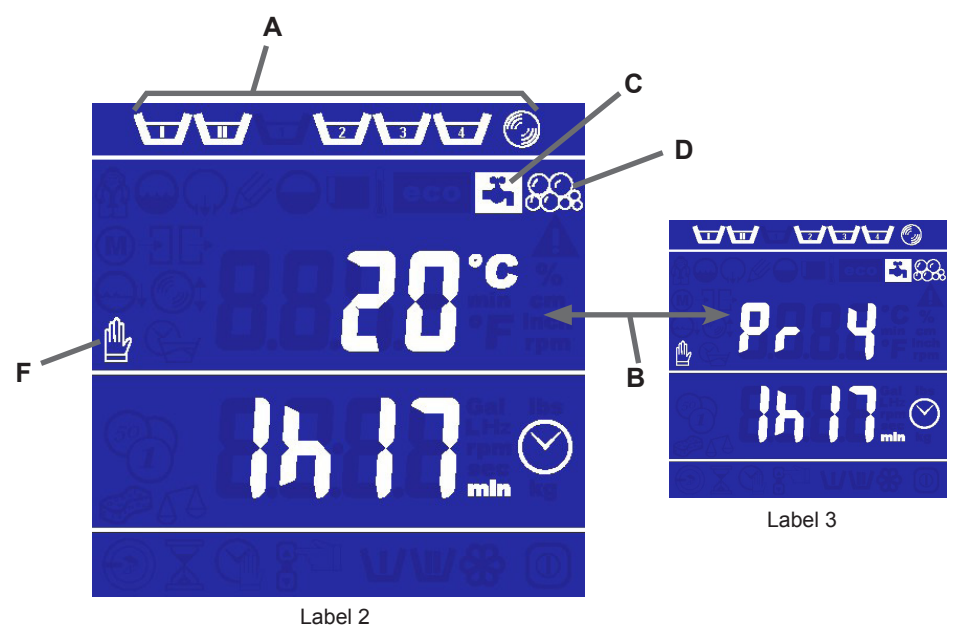

- (A) Il y a un symbole pour chaque segment de programme ou phase de lavage. Les phases de lavage que le programme choisi va parcourir, sont toujours visibles. *La phase de lavage actuelle clignote*. (voir Label 2)
- (B) L'afficheur indique alternativement le *numéro de programme* et la *température de l'eau* (voir Label 3). L'indication de la température, du temps et du numéro de programme est réglée dans le logiciel Cygnus Assist: Montage de la machine / Configuration de l'utilisateur.
- (C) Indication de l'injection d'eau (jusqu'à ce que le niveau d'eau programmé soit atteint).
- (D) Indication de l'injection de savon (savon liquide ou poudre).
- (F) Condition: attendre jusqu'à ce qu'une certaine condition (niveau d'eau et/ou de température) soit remplie pour continuer dans le programme de lavage.
- Exemple: (F + C) Attendre le niveau d'eau: avant de continuer dans le programme, la machine attend jusqu'à ce qu'un certain niveau d'eau ait été atteint.

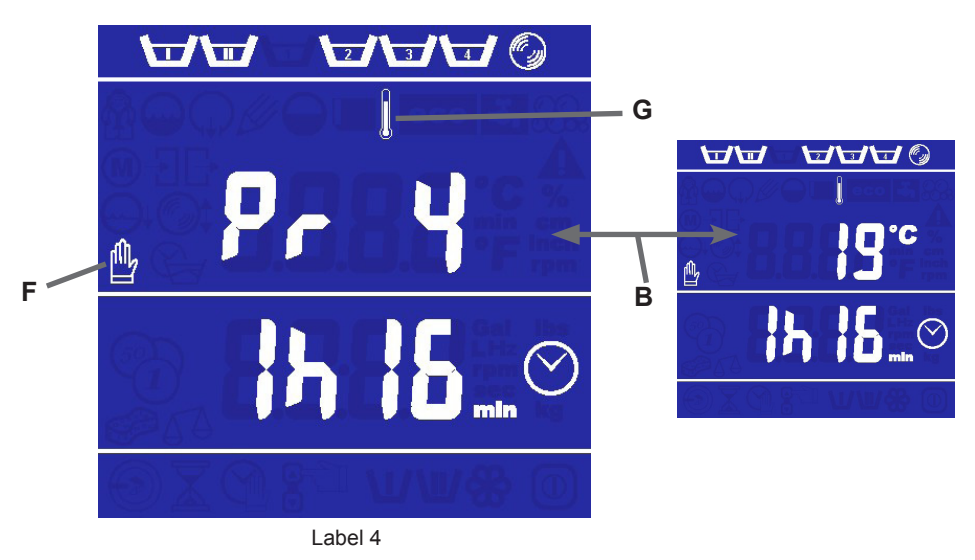

- (G) Activation du chauffage.
- Exemple: (F + G) Attendre la température (voir Label 4): avant de continuer dans le programme, la machine attend jusqu'à ce qu'une certaine température d'eau ait été atteinte.

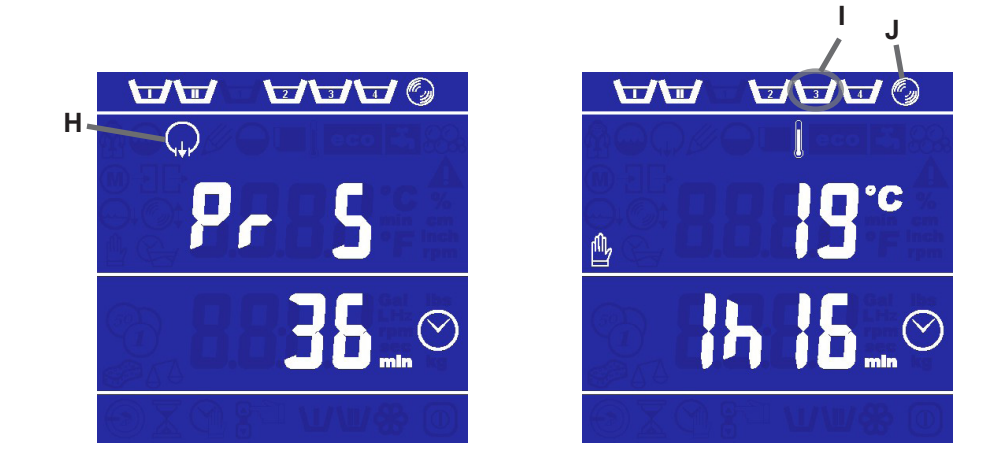

- (H) Pendant l'évacuation de l'eau par la valve ou la pompe, le symbole de vidange apparaît.
- (I + J) Quand, à la fin d'une phase de programme, la machine évacue l'eau et passe à l'essorage, le symbole de cycle de lavage ainsi que le *symbole d'essorage* clignotent*.*
- (J) Symbole d'essorage.

- Essorage intermédiaire et final

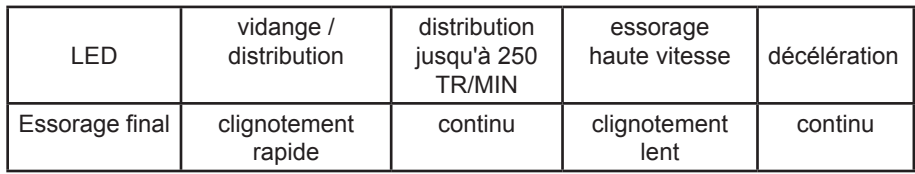

## *Lavage économique*

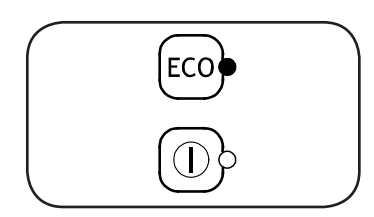

Le lavage économique (\*) est utilisé pour laver du linge peu sale. Dans ce cas, le niveau d'eau de tous les bains de lavage et rinçages est *réduit de 20%*, ce qui permet d'économiser de l'eau et de l'énergie.

*Avant de commencer le programme,* appuyer sur la touche ECO pour activer le lavage économique; la LED ECO va alors s'allumer.

Quand le *programme est terminé*, cette fonction ECO est automatiquement désactivée. Si l'on veut de nouveau laver de façon économique, il faut répéter les opérations décrites ci-dessus.

(\*) Cette option est disponible en fonction de la configuration de la machine.

# *Fin du programme*

A la fin du programme, le hublot est déverrouillé et "  $\epsilon \sim d$  ", " OPE  $\sim$  " et le *symbole d'ouvrir le hublot* apparaissent sur *l'afficheur* tant que le hublot reste fermé.

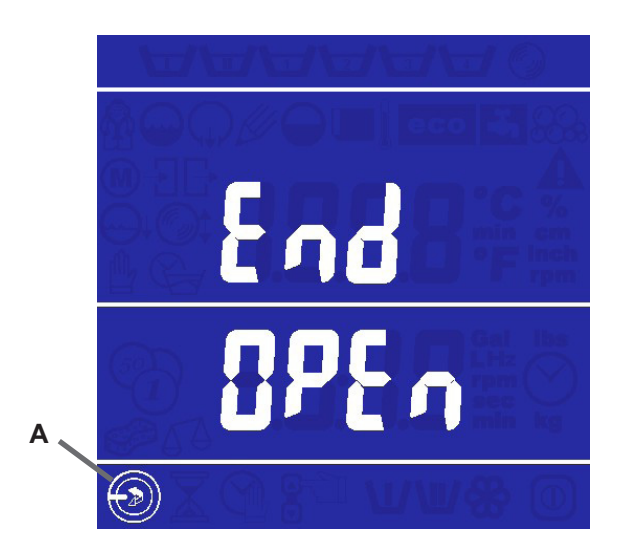

# *Coupure de courant*

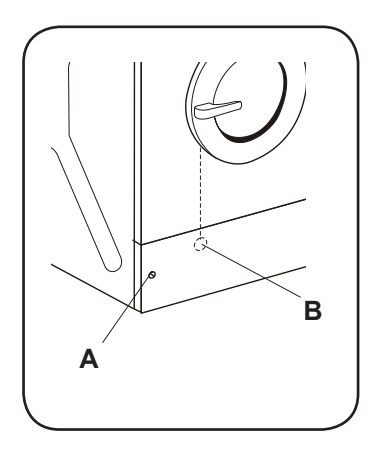

En cas de coupure de courant pendant le programme, l'eau sera évacuée et on peut ouvrir le hublot après environ 3 minutes. En cas d'une coupure de courant courte, le programme de lavage continuera automatiquement dès la phase où la coupure de courant s'était produite.

Si le hublot externe ne se déverrouille pas automatiquement à cause d'une panne, il faut enlever le panneau de service (A) au bas et tirer l'anneau suspendu à gauche (B) tout en tirant sur le hublot.

#### *Important*

Vérifier s'il n'y a plus d'eau dans la cuve et si le tambour est arrêté avant d'ouvrir le hublot.

*Pendant le programme*, il est possible d'afficher la *vitesse actuelle*, le *niveau d'eau actuel* et la *température mesurée*.

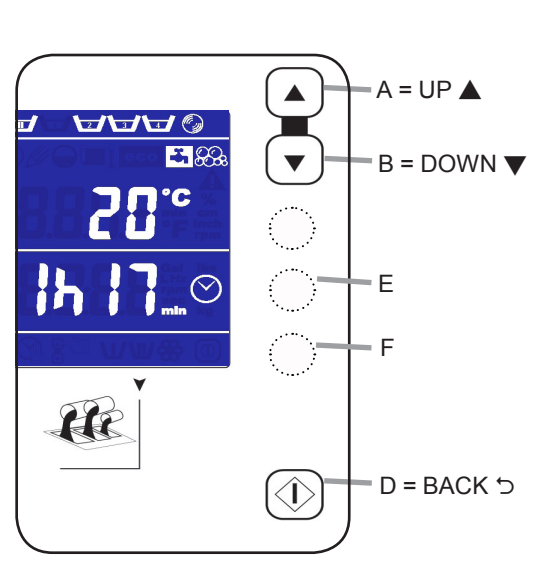

#### *Fonctionnement*

Pendant le programme, lorsque l'on souhaite afficher cette information, appuyer sur la touche supérieure (A) et *la maintenir enfoncée*. Appuyer ensuite *simultanément* sur la deuxième touche (B) et *relâcher cette dernière*. Continuer d'enfoncer la touche (A) jusqu'à ce que " SPEE d " défile sur l'afficheur.

Le mot "  $SPEEd$  " défile à présent sur l'afficheur et la vitesse est indiquée alternativement. Si rien n'est fait, cette information reste affichée et la valeur varie en fonction de la vitesse.

Pour naviguer dans ce menu d'information, utiliser les *touches Haut* (A) ou *Bas* (B).

À présent, si la *touche Bas* (B) est enfoncée, le mot "  $E E R P$ " défile sur l'afficheur et la température actuelle est indiquée en °C ou en °F. Si la *touche Bas* (B) est enfoncée de nouveau, le mot " L E U E L " défile sur l'afficheur et le niveau d'eau actuel est indiqué en pouces ou centimètres.

En appuyant sur la touche d'avance rapide (E) pendant le programme de lavage, la machine continuera avec le *composant de lavage suivant* de la phase de lavage.

En appuyant sur la touche d'avance rapide (F) pendant le programme de lavage, la machine arrête la phase de lavage actuelle et *la phase de lavage suivante commencera*. Le volume d'eau sera entièrement évacué avant que la phase de lavage suivante commence.

Appuyer sur la *touche marche-arrêt* (D), le menu d'information est fermé et le temps restant du programme et la température sont de nouveau affichés successivement (si configuré ainsi dans Cygnus Assist).

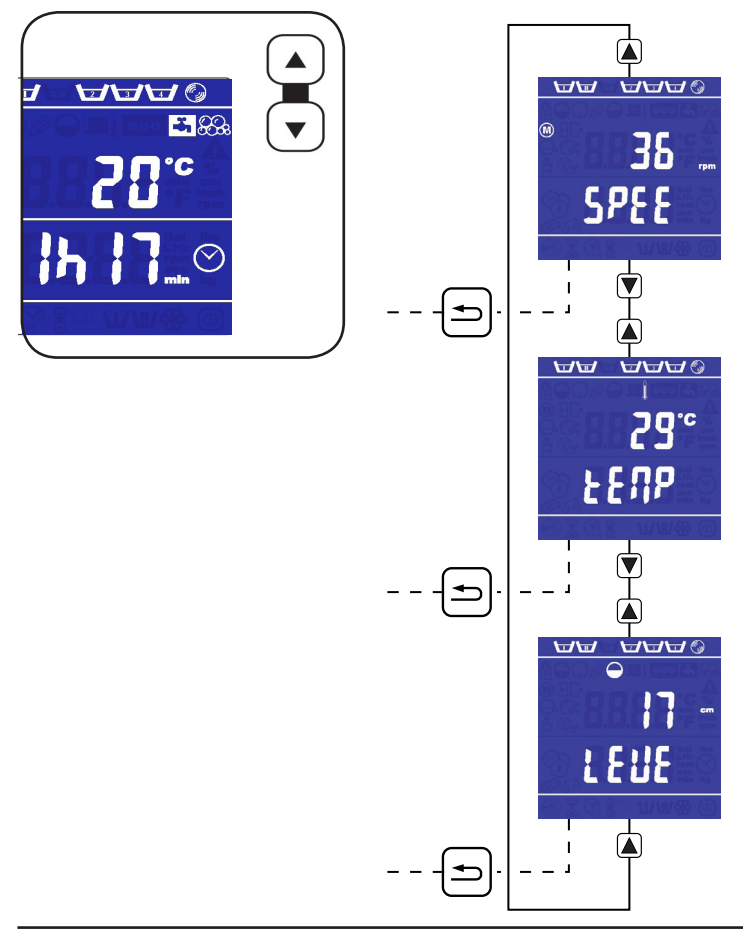

# *Menu inactif*

Il s'agit d'un menu composé d'*informations*, d'un *programme de test* et de quelques *paramètres de la machine*. Il n'est possible de naviguer dans ce menu que *quand la machine n'est pas active*.

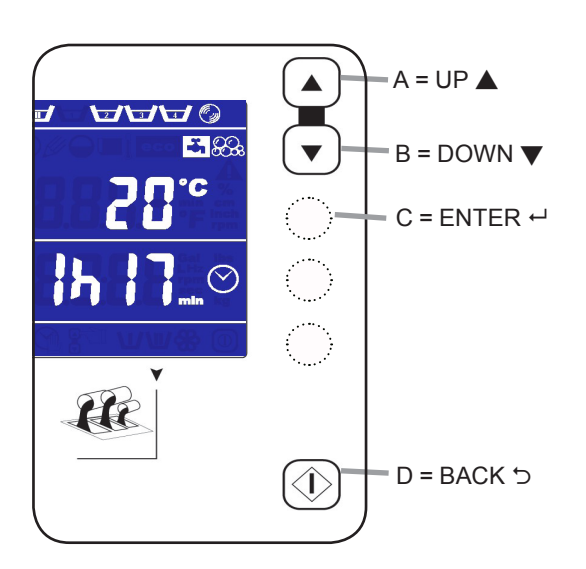

#### *Fonctionnement*

Appuyer sur la touche supérieure (A) et *la maintenir enfoncée*. Appuyer ensuite *simultanément* sur la deuxième touche (B) et *relâcher cette dernière*.

Continuer d'enfoncer la touche (A) jusqu'à ce que le code "  $1000$  " clignote sur l'afficheur. Si le code a été modifié, utiliser les *touches haut et bas* pour introduire le code modifié. Confirmer ce code avec *enter* (C).

Le code d'accès est paramétré par défaut sur "1000" lors de la livraison de la machine ! (voir p. 37: Modification du code).

L'afficheur indique " $nF$ o".

Pour naviguer dans ce menu inactif, utiliser les *touches haut* (A) et *bas* (B).

La touche marche-arrêt (D) est utilisée comme "*back"* pour quitter le menu.

Le menu inactif est déconnecté automatiquement s'il n'a pas été utilisé pendant 2 minutes.

# *Menu inactif*

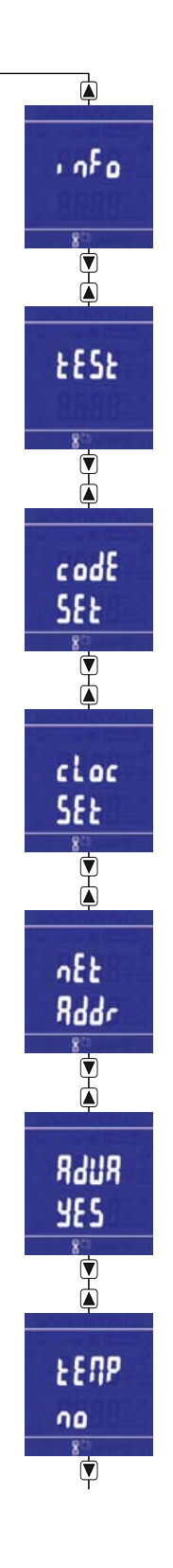

Menu d'information : nombre de cycles réalisés, temps d'opération total et indication du numéro de série + date d'installation (voir p. 27)

Programme de test : test du niveau d'eau, moteur, chauffage, vanne(s) d'évacuation ou pompe, entrées et sorties, LEDs et afficheurs (voir p. 29)

Modification du code d'accès (voir p. 37)

Réglage de l'horloge + la date (voir p. 39)

Réglage de l'adresse réseau (voir p. 39)

Activation de l'avance rapide (voir p. 39)

Activation de l'indication de température (voir p. 41)

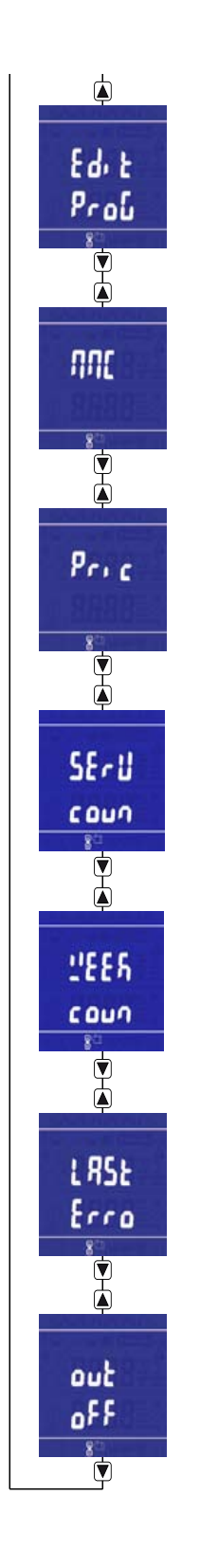

Modification du contenu du programme de lavage (voir p. 41)

Gestion de données sur la carte MMC (voir p. 44)

Fixation ou modification des prix (voir p. 51)

Réglage des compteurs de service (voir p. 51)

Aperçu des compteurs hebdomadaires par programme (voir p. 53)

Aperçu des messages d'erreur du dernier cycle de lavage (voir p. 53)

Mettre la machine hors service (voir p. 53)

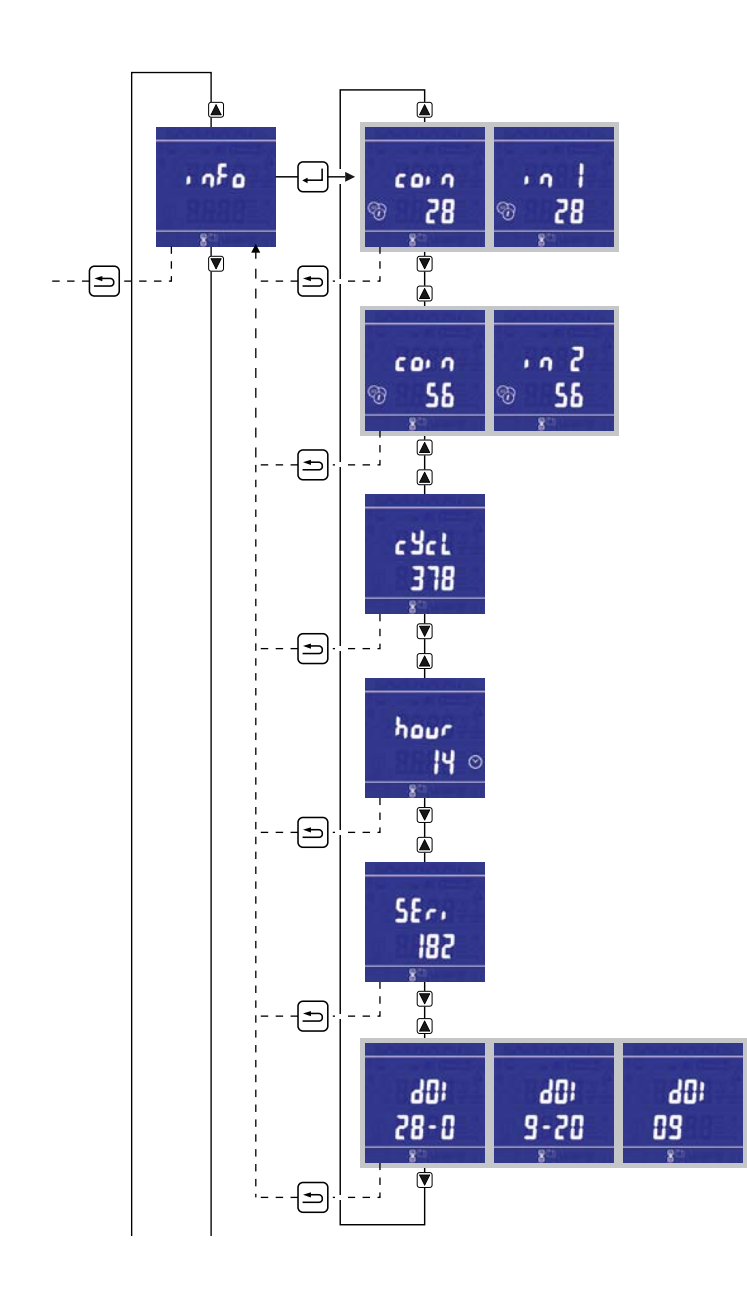

- Le premier sous-menu est le menu " . o F o ". Appuyer sur *enter*. **Info**
	- "  $\sqrt{2}$   $\sqrt{1}$  = nombre total de pièces de monnaie introduites au monnayeur 1 "*XXXX*" ou le nombre total d'introductions de pièces apparaît sur l'afficheur. Appuyer sur la *touche Bas*.
	- "  $\epsilon_0$  in  $\epsilon$ " = nombre total de pièces de monnaie introduites au monnayeur 2 "*XXXX*" ou le nombre total d'introductions de pièces apparaît sur l'afficheur. Appuyer sur la *touche Bas*.
	- $"$  E YE L E 5  $"$  = nombre total de cycles de lavage réalisés "*XXXX*" ou le nombre de cycles réalisés apparaît sur l'afficheur. Appuyer sur la *touche Haut ou Bas* ou *back* pour revenir au menu d'information.
	- " $h \omega r$  5" = temps de fonctionnement total de la machine "*XXXX*" ou le temps total où la machine n'a pas fonctionné apparaît sur l'afficheur. Appuyer sur **back**. "  $\bigcap$  f o " apparaît de nouveau sur l'afficheur.
	- "  $5E_r$   $B_L$   $n_r$ " = mention du numéro de série Le numéro de série de la machine apparaît sur l'afficheur. Appuyer sur **back**. "  $nF_0$  " apparaît de nouveau sur l'afficheur.

"  $d \circ r$ " = date d'installation de la machine

Quand 10 programmes de lavage complets sont terminés, la date est mémorisée. "*XX-XX-XXXX* " = jour - mois - année.

#### **Menu de test**

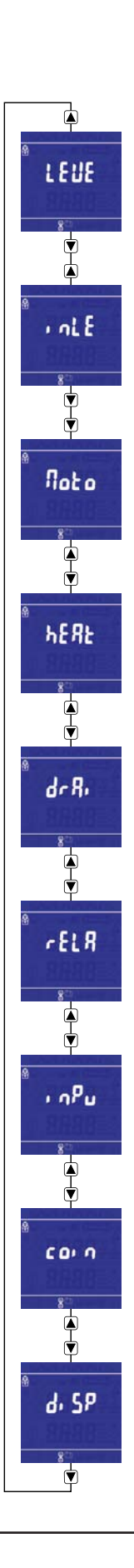

Le deuxième sous-menu est le menu de test. Vérifier si le tambour est totalement vide avant d'ouvrir ce menu. "  $E E 5E$ " apparaît sur l'afficheur. Appuyer sur *enter*.

Avec ce menu de test, les éléments suivants peuvent être testés:

LEVEL: tester le détecteur du niveau d'eau, la soupape d'échappement et éventuellement (re)calibrer le détecteur du niveau d'eau (voir p. 31)

INLET: tester / activer les vannes d'admission (voir p. 31)

MOTOR: tester le moteur à différentes vitesses + réglage automatique (voir p. 33)

HEAT: tester le détecteur de température / chauffage + calibrer le détecteur de température (voir p. 33)

DRAIN: tester le(s) robinet(s) de vidange ou la pompe (voir p. 35)

RELAYS: activer ou désactiver les relais de sortie (voir p. 35)

INPUTS: tester les signaux d'entrée du hublot, de la serrure, de l'interrupteur tilt et du détecteur de vitesse + tester / activer le verrouillage du hublot (voir p. 37)

COINS: tester les signaux d'entrée du monnayeur (voir p. 37)

DISP: tester tous les segments de l'afficheur (voir p. 37)

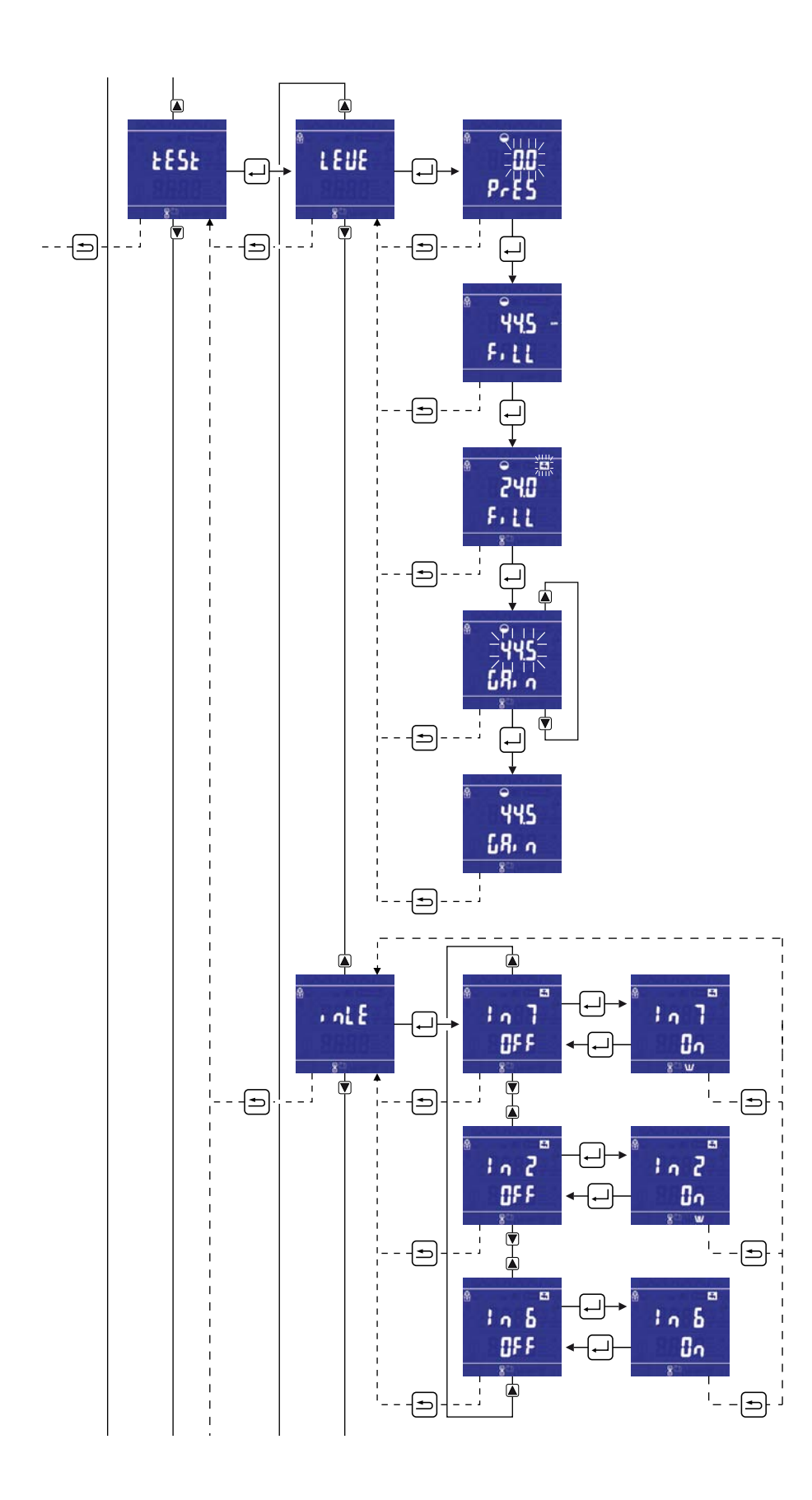

 $-30$  -

" L E u E L " = test du capteur de niveau d'eau

Veiller à ce que l'eau soit entièrement évacuée.

Si nécessaire, mettre la machine quelques minutes hors tension. Appuyer sur *enter*.

"XX.X", le niveau mesuré, clignote sur l'afficheur. Il faut à présent étalonner le niveau zéro.

Appuyer sur *enter* pour régler le niveau zéro du niveau d'eau à mesurer.

"XX.X", le niveau d'eau à mesurer, apparaît sur l'afficheur pour étalonner le capteur. A cet effet, placer d'abord *un repère au centre de la porte vitrée* et *noter ci-après le nombre* se trouvant sur l'afficheur. Appuyer sur *enter*.

" F ILL" apparaît sur l'afficheur et la machine est remplie d'eau.

Appuyer sur la *touche Bas* pour *arrêter le remplissage de la machine*. Si l'eau dans la machine *n'a pas encore atteint* le repère sur la vitre, appuyer sur la *touche Haut* pour ajouter de l'eau.

Répéter ces opérations jusqu'à ce que *l'eau ait atteint le repère sur la vitre*. Appuyer ensuite sur *enter* pour confirmer ceci.

"XX.X" apparaît sur l'afficheur.

Si ce chiffre "XX.X" *ne correspond pas* au nombre qui a été noté, celui-ci doit dans ce cas être modifié à l'aide des *touches Haut et Bas* jusqu'à ce qu'il corresponde.

Appuyer ensuite sur *enter*.

Si ce chiffre affiché correspond à celui noté, appuyer sur *enter*.

Appuyer chaque fois sur *back* pour revenir à un niveau supérieur dans le menu.

" L E J E L " apparaît de nouveau sur l'afficheur.

Appuyer sur la *touche Bas*.

 $" In \& \& \& \S" = \text{test des vannes}$ 

Appuyer sur *enter.*

"  $\ln 7$  OFF" apparaît sur l'afficheur. Appuyer de nouveau sur *enter* pour activer cette vanne. "  $\ln 7$  0  $\ln$  " apparaît sur l'afficheur quand la vanne est activée. Pour la désactiver, appuyer de nouveau sur *enter*.

Appuyer sur la *touche Bas* pour passer à la vanne suivante.

" in  $\vec{c}$ " apparaît sur l'afficheur. Appuyer sur *enter* pour activer cette vanne. Répéter ces opérations pour tester toutes les vannes.

Ordre des vannes: " $ln 7$ ", " $ln 2$ ", " $ln 3$ ", " $ln 4$ ", " $ln 5$ " et " $ln 6$ ".

Appuyer sur *back* pour revenir à l'écran précédent.

" In L E E 5" apparaît de nouveau sur l'afficheur.

Appuyer sur la *touche Bas*.

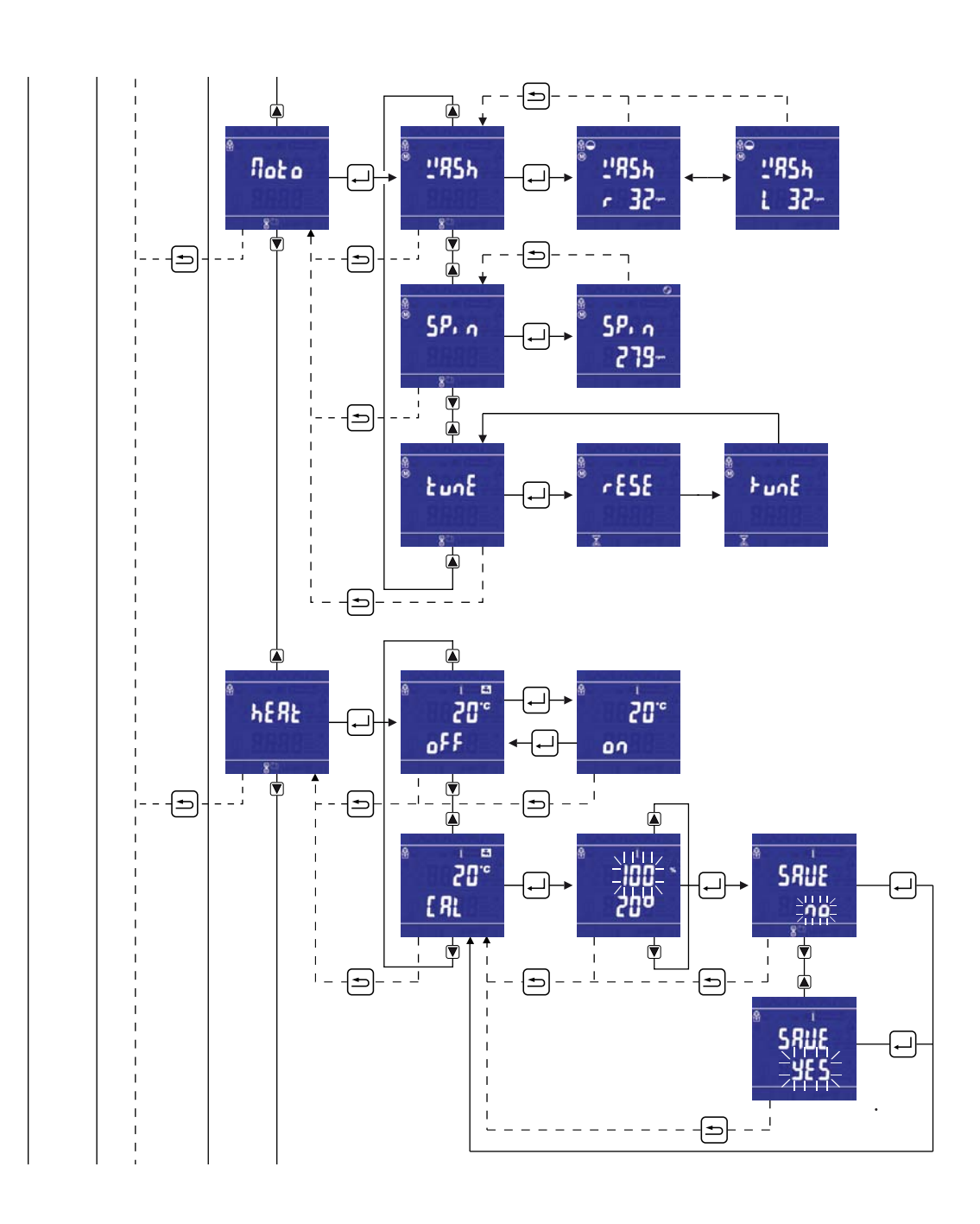

 $" \nightharpoonup$   $\circ$   $\circ$   $" =$  test du moteur

Appuyer sur *enter*.

- " URSH " apparaît sur l'afficheur.
	- Appuyer de nouveau sur *enter*.

Le tambour tourne dans le sens des aiguilles d'une montre pendant 10 secondes (vitesse de lavage), ensuite pendant 10 secondes dans le sens inverse des aiguilles d'une montre (vitesse de lavage).

Appuyer sur *back* pour arrêter cette action.

Chaque fois, la vitesse de lavage mesurée apparaît sur l'afficheur.

Appuyer sur *back* pour revenir au menu "Wash".

" URS<sub>h</sub>" apparaît de nouveau sur l'afficheur. Appuyer sur la touche *Bas.* 

"  $5P \nightharpoonup$  " apparaît sur l'afficheur. Appuyer sur *enter*.

La machine commence la procédure d'essorage entière et va s'accélérer jusqu'à 500 rpm. La machine maintiendra ce régime durant quelques secondes et puis éventuellement (en fonction du type de machine) continuera à s'accélérer jusqu'au régime maximum.

Appuyer sur *back* pour revenir à 'Spin': la machine va ralentir et s'arrêter. Appuyer sur la touche *Bas*.

"  $E U n E$ " apparaît sur l'afficheur.

Appuyer sur *enter.*

" r ESEEE in G in UEr Eor" défile sur l'afficheur et la machine va réinitialiser le variateur. Ensuite, l'onduleur effectuera un réglage automatique. Pendant le réglage, " Ł U n E " clignote sur l'afficheur. Après le réglage, la machine revient automatiquement au sous-menu " EU<sub>nE</sub>". Appuyer sur back. " not or " apparaît de nouveau sur l'afficheur. Appuyer sur la touche *Bas*.

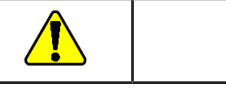

**AVERTISSEMENT**

**Après le remplacement d'un moteur et/ou d'un variateur, le réglage automatique et la procédure d'essorage entière doivent s'effectuer dans le programme de test! Par conséquent, le moteur aura sa force maximum.**

" $hE RE$ " = test du détecteur de température / du chauffage

Appuyer sur *enter*.

" XX°C ", la température actuelle, apparaît sur l'afficheur. La machine est remplie jusqu'au niveau de sécurité. Au moment où ce niveau est atteint, l'injection d'eau s'arrête et la température actuelle " XX°C " apparaît sur l'afficheur. Ensuite, le chauffage peut être activé en appuyant sur *enter*. L'activation du chauffage est indiquée par le symbole de thermomètre qui clignote et la température de l'eau qui chauffe est indiquée. En l'absence d'intervention, la température de l'eau atteindra un *maximum de 90°C*.

Calibration du détecteur de température: la possibilité d'étalonner le détecteur de température en cas d'un mesurage de température divergent:

Appuyer sur la *touche Bas* pour sélectionner le menu de calibration. Puis, appuyer sur *enter* pour commencer la calibration du détecteur de température.

Il est possible de corriger / calibrer (100% = réglage d'usine / calibration du détecteur de température) le mesurage de température avec les *touches Haut et Bas*. Choisir de sauvegarder la modification ou non avec les *touches Haut et Bas* (SAVE: YES / NO) et appuyer sur *enter* pour fermer la modification éventuelle. Appuyer sur la *touche Bas*.

Pour arrêter et revenir à l'écran précédent, appuyer sur *back*. "  $hE RE$ " apparaît de nouveau sur l'afficheur. Appuyer sur la touche *Bas*.

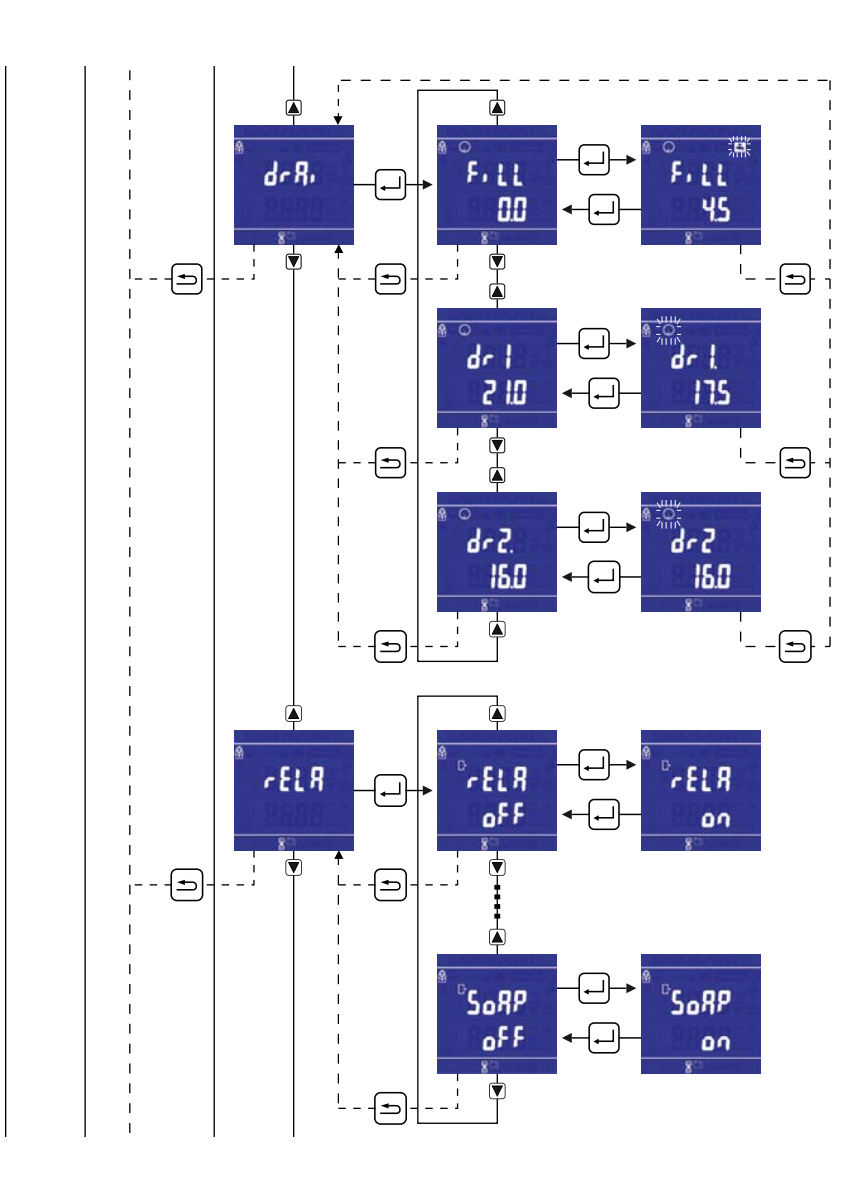

La machine est équipée d'un robinet de vidange :

"  $d \cap B$   $\cap$  " = test du/des robinet(s) de vidange ou de la pompe

Appuyer sur *enter*.

" F . L L XX" apparaît sur l'afficheur. Appuyer sur *enter*. La machine est remplie d'eau. Appuyer sur *enter* pour arrêter cette opération. " F ILL XX" s'affichera de nouveau sur l'afficheur.

Appuyer de nouveau sur *enter* pour ajouter de l'eau.

Ces opérations peuvent être répétées jusqu'à ce qu'il y ait suffisamment d'eau.

Appuyer sur la touche *Haut ou Bas* pour tester le fonctionnement du robinet de vidange.

" dr l" et le niveau d'eau mesuré apparaissent sur l'afficheur. Appuyer sur *enter* pour ouvrir le robinet de vidange: l'eau sera évacuée. Appuyer de nouveau sur *enter* pour fermer le robinet de vidange. La même opération peut s'effectuer quand la machine est équipée d'un 2ème robinet de vidange (drain 2).

Appuyer sur **back**. " dr R in " apparaît de nouveau sur l'afficheur. Appuyer sur la *touche Bas*.

"  $r$  F L R Y S " = activer et désactiver les sorties ou relais

Appuyer sur *enter*.

"  $\cdot$  i " ou le relais 1 apparaît sur l'afficheur (la mention dépend de la désignation de la sortie qui a été établie dans Cygnus Assist - Montage de la machine).

Pour activer le relais 1, appuyer sur *enter*. Le relais de sortie

correspondant est activé et " $\circ$  " apparaît sur l'afficheur.

Appuyer sur la *touche Bas* pour passer à la sortie suivante.

"  $\bar{e}$ " ou le relais 2 apparaît sur l'afficheur.

Appuyer sur *enter* pour activer ce relais.

Avec la *touche Bas*, on peut sélectionner tous les relais de sorties et ainsi activer tous les relais de la même façon (16 sorties au maximum). Appuyer sur *back*.

"  $R$  EL RYS" apparaît de nouveau sur l'afficheur.

Appuyer sur la *touche Bas*.

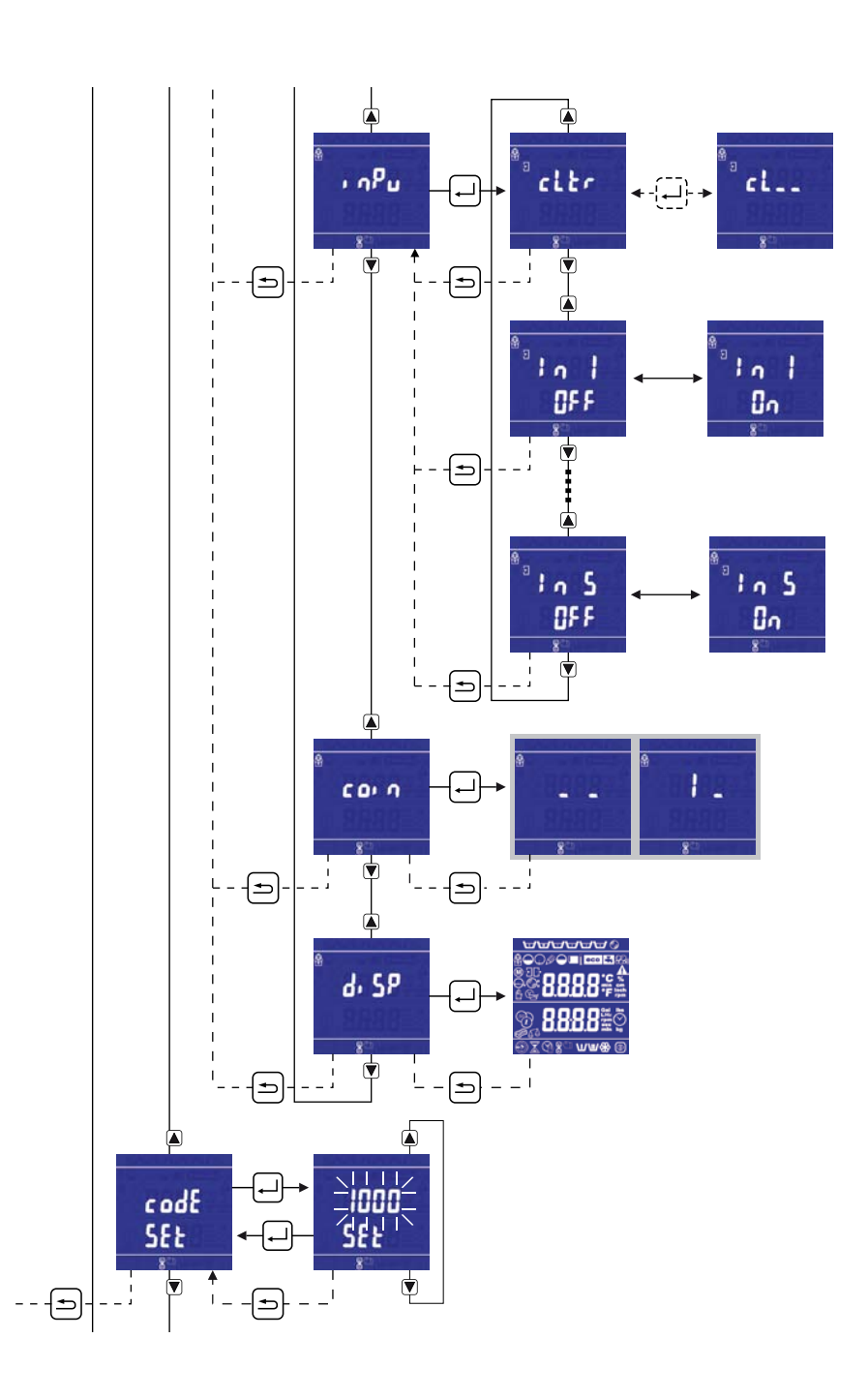

" InPUL 5" = test des signaux d'entrée du hublot, de la serrure, de l'interrupteur tilt et du mouvement du tambour

Appuyer sur *enter*.

"  $CLE \rightarrow$ " apparaît sur l'afficheur.

Les signaux d'entrée différents sont indiqués de la façon suivante:

Le "C", *close*, s'allume lorsque le hublot est fermé.

Le "L", *lock*, s'allume lorsque le hublot est verrouillé.

Le "t", *tilt*, s'allume lorsque l'interrupteur tilt est activé (pas applicable à une machine à socle fixe).

Le " r", *rotation*, s'allume lorsque le tambour tourne (fonctionnement du détecteur de vitesse).

Si aucun de ces éléments ne fonctionne, " \_\_\_\_" apparaît sur l'afficheur. Il est possible de tester le verrouillage du hublot: appuyer chaque fois sur *enter* pour verrouiller ou déverrouiller le hublot. Le volume d'eau entier sera évacué avant que le hublot peut être déverrouillé !

Appuyer sur *back*.

" in PUL 5" apparaît de nouveau sur l'afficheur. Suivant la configuration des relais, on pourra aussi tester le signal d'entrée "in1" et/ou "in2": un point apparaît à côté de l'indication "in1" et/ou "in2" lorsqu'un signal d'entrée est reçu.

Appuyer sur la touche *Bas*.

" c o  $\sqrt{5}$ " = test des signaux d'entrée du monnayeur

Appuyer sur *enter*.

En activant une entrée du monnayeur, on peut tester le fonctionnement du monnayeur:

1: activation d'entrée 1 du monnayeur

2: activation d'entrée 2 du monnayeur

Appuyer sur *back*.

" d . SPL RY" = test des segments de l'afficheur

Appuyer sur *enter*.

Tous les segments de l'afficheur et tous les autres symboles s'allument. Si ce n'est pas le cas, plusieurs segments sont cassés. Appuyer sur *back*. " d . SPL RY" apparaît de nouveau sur l'afficheur.

Il s'agit du dernier segment du menu de test.

Pour atteindre un niveau supérieur, appuyer sur la touche *Haut*.

Appuyer sur *back*.

"  $E 5E$ " apparaît de nouveau sur l'afficheur.

**Modification du code** "  $C_{\text{odd}}$  set " = modification du code actuel Appuyer sur *enter* pour modifier le code actuel. Le code actuel clignote. Appuyer sur la touche *Haut ou Bas* pour saisir un nouveau code. Appuyer sur *enter* pour confirmer le nouveau code. Le code est permanent donc il faut retenir ce code. "  $\mathcal{L}$  o d  $\mathcal{E}$  5  $\mathcal{E}$   $\mathcal{E}$  " apparaît de nouveau sur l'afficheur. Appuyer sur la touche *Bas.* 

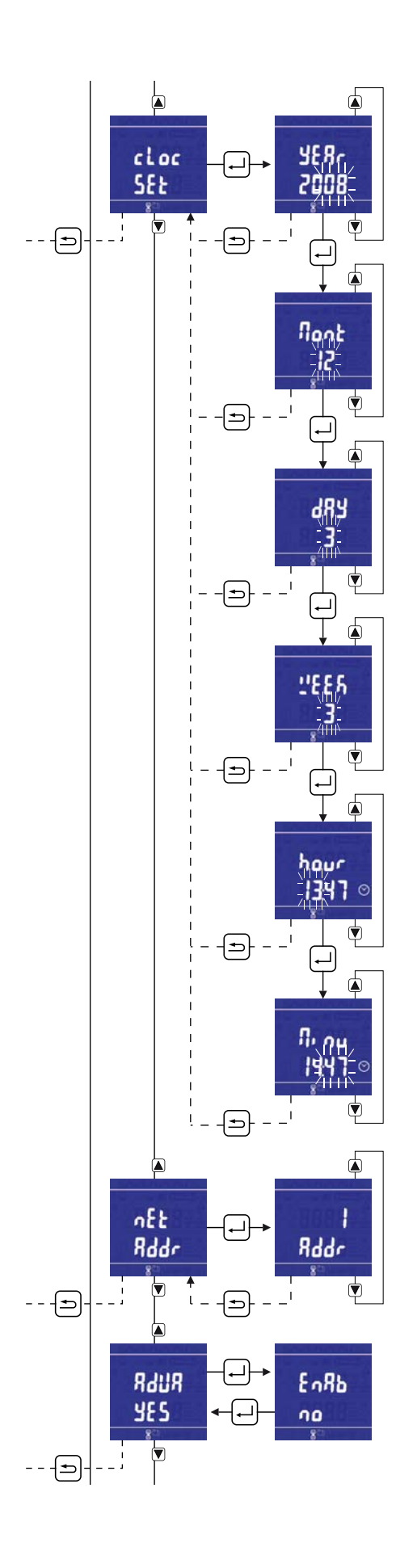

et des minutes. Appuyer sur *enter* pour saisir l'année. " YER-" apparaît sur l'afficheur. Appuyer sur la touche *Haut ou Bas* pour régler l'année. Appuyer sur *enter* pour saisir le mois. " nonth" apparaît sur l'afficheur.

**Réglage de l'horloge**

- Appuyer sur la touche *Haut ou Bas* pour régler le mois calendrier. Appuyer sur *enter* pour saisir le jour.
- " dRY" apparaît sur l'afficheur.
	- Appuyer sur la touche *Haut ou Bas* pour régler le jour.
	- Appuyer sur *enter* pour saisir le jour de la semaine.
- " dRY of UEER" apparaît sur l'afficheur.
	- Appuyer sur la touche *Haut ou Bas* pour régler le jour de la semaine. Appuyer sur *enter* pour saisir l'heure.

" c L o c h S E k " = réglage de l'année, du mois, du jour, du jour de la semaine, de l'heure

- " hour " apparaît sur l'afficheur.
	- Appuyer sur la touche *Haut ou Bas* pour régler l'heure.
	- Appuyer sur *enter* pour saisir les minutes.
- " n in ut E 5 " apparaît sur l'afficheur.
	- Appuyer sur la touche *Haut ou Bas* pour saisir les minutes. Appuyer sur *enter* pour confirmer le réglage.

Appuyer sur la touche *Bas*.

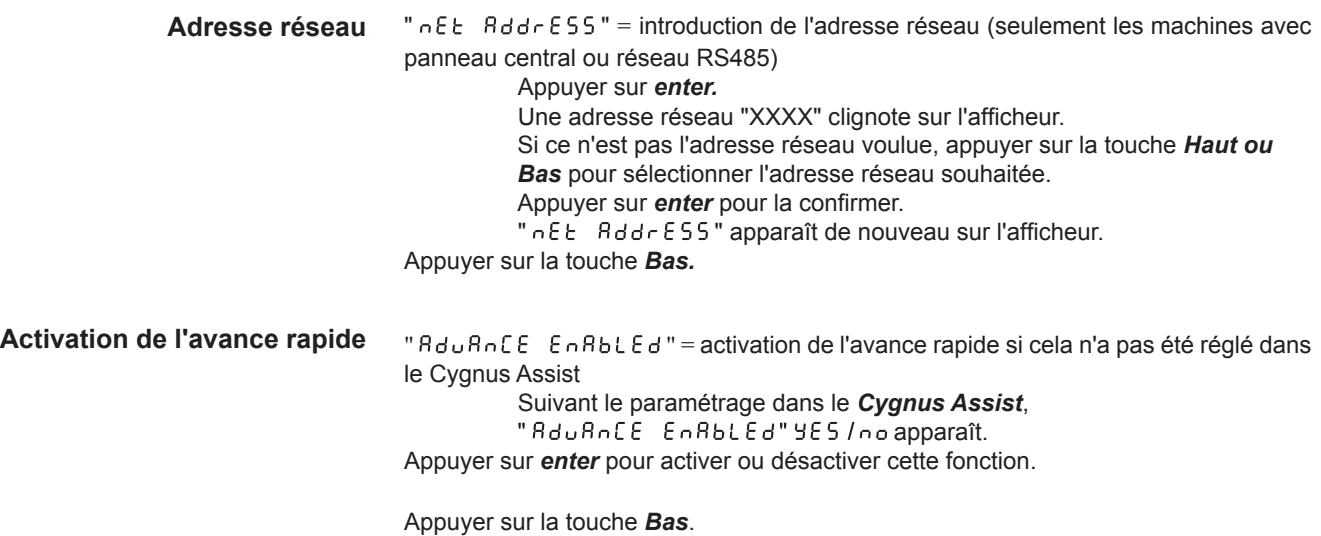

5

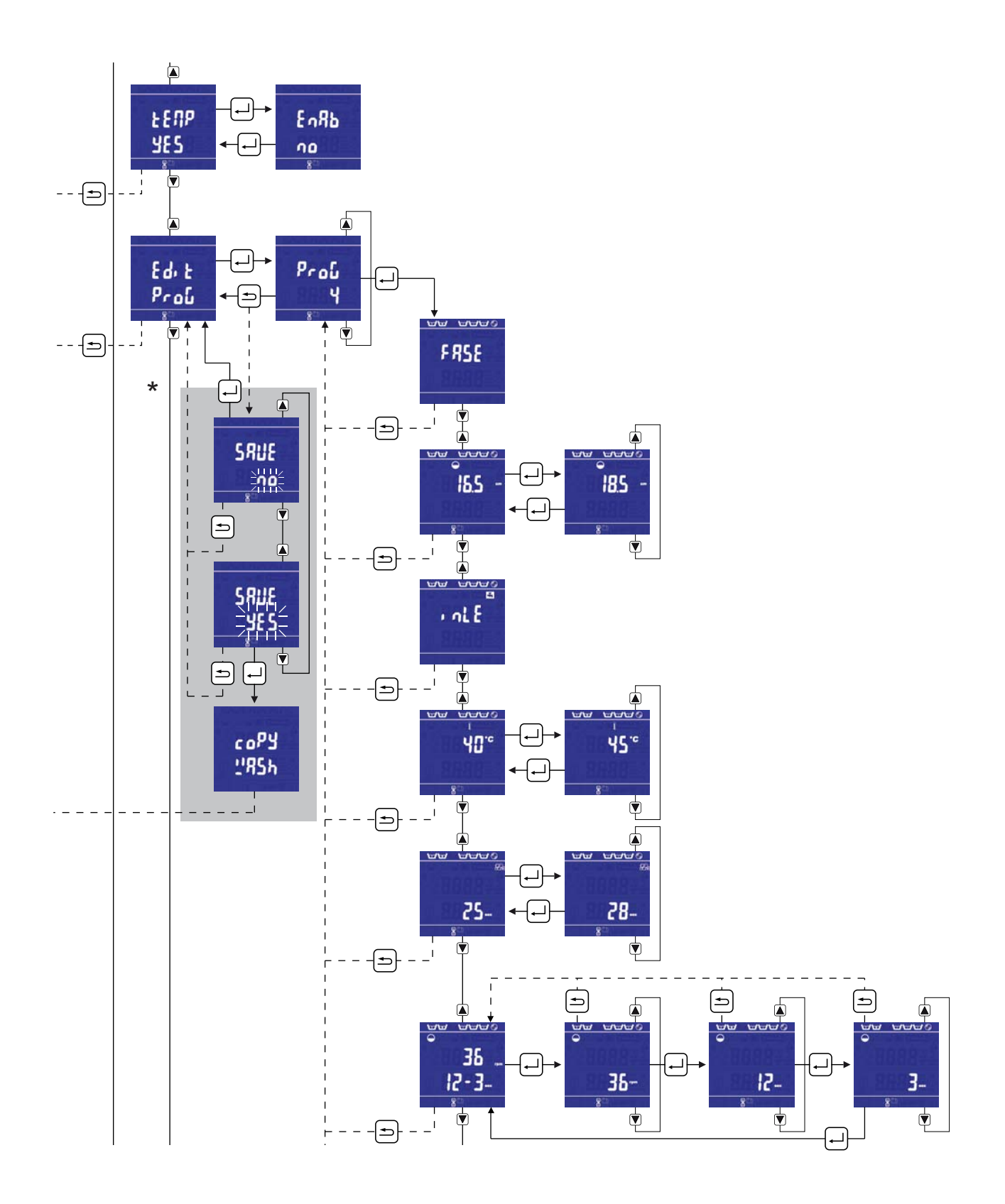

 $-40$ .

"  $E E R P E R B E E d$ "= activation de l'affichage de la température mesurée pendant le lavage si cela n'a pas été réglé dans le Cygnus Assist. Suivant le paramétrage effectué dans le *Cygnus Assist*, " LENP EnRbLEd" YES / no apparaît. **Activation de l'indication de température**

Appuyer sur *enter* pour activer ou désactiver cette fonction.

Appuyer sur la touche *Bas.*

**Editer** "  $E d \cdot E$   $P \cdot o \cdot G$ " = modification du contenu des programmes de lavage

Sélectionner "  $E d \cdot E$   $P \cap D$  " et confirmer avec *enter*. Sélectionner le programme à modifier avec les touches *Haut et Bas*. Confirmer avec *enter*. " FRSE " apparaît sur l'afficheur. Ensuite, les composants différents à modifier apparaissent. Il est toujours possible de changer la valeur d'un composant de lavage: appuyer sur *enter* et puis changer la valeur avec les touches *Haut et Bas*. Appuyer sur *enter* pour confirmer chaque modification. Appuyer sur la *touche down* pour modifier le composant suivant.

Les composants de lavage suivants peuvent être modifiés (les composants et l'ordre dépendent du programme de lavage):

- Volume d'eau: le niveau d'eau pour ce composant spécifique du programme de lavage (cm / inch)

- Température d'eau: la température d'eau pour ce composant spécifique du programme de lavage (°C / °F)

- Temps d'injection de savon: la pompe de savon est activée (sec)

- Mouvement de lavage: régler la vitesse de lavage (rpm), le temps d'action (sec) et le temps d'arrêt (sec)

(\*) Avant de sortir le menu "Edit Program", il y a la question automatique de sauvegarder les modifications effectuées:  $5R$ u E : 9 E 5 / n o: choisir avec les *touches Haut et Bas* et confirmer avec *enter*.

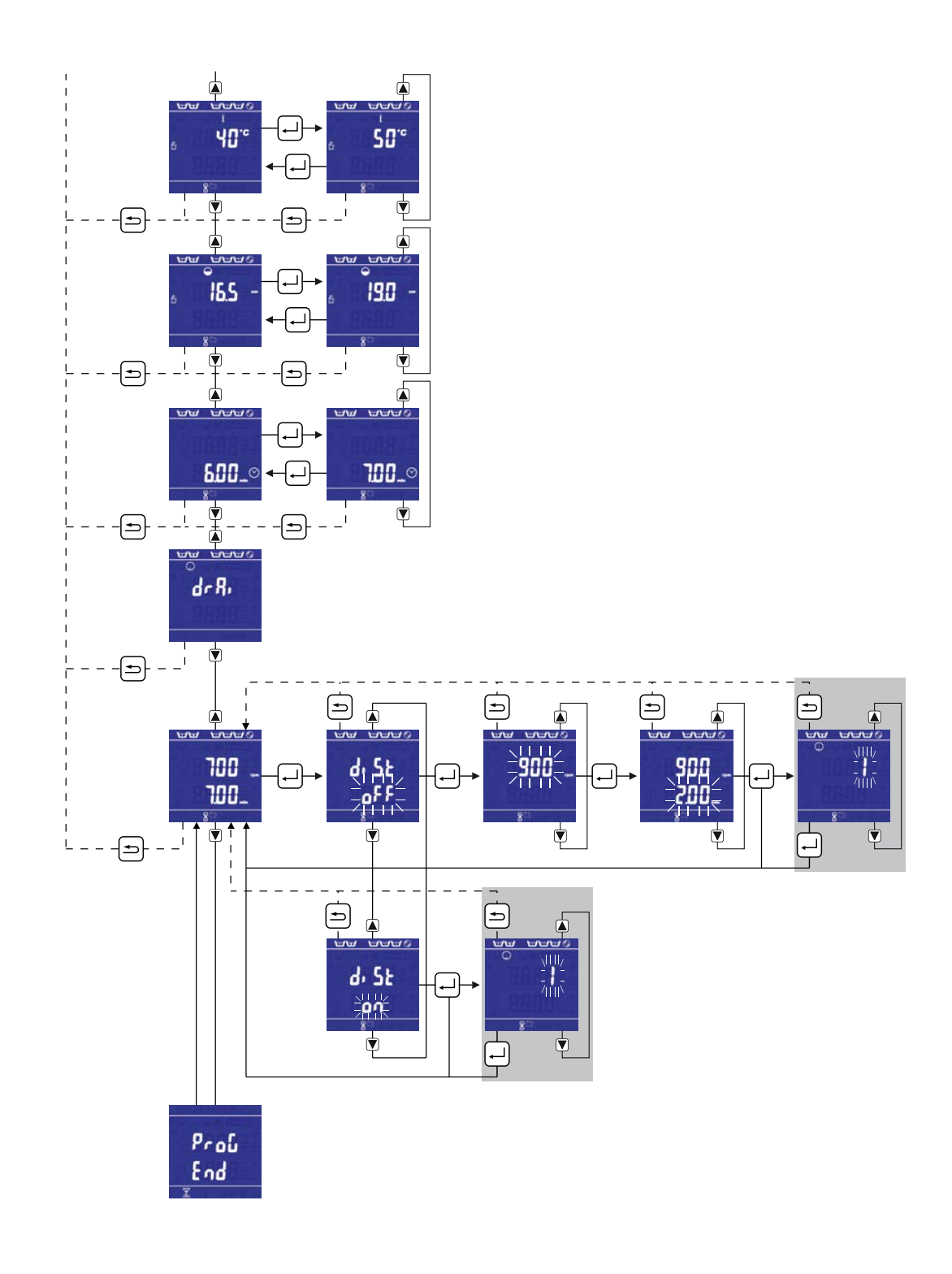

- Arrêt de temps de la température d'eau: la température qui doit être atteinte avant que le programme continue (°C / °F)

- Arrêt de temps du niveau d'eau: le niveau d'eau qui doit être atteint avant que le programme continue (cm / inch)

- Temps: le temps d'opération de tous les composants précédents (min : sec)

- Composant "Spin": le régime d'essorage et le temps d'essorage (rpm / min : sec)

Ici, il est possible de sélectionner la fonction 'distribute': avec cette fonction, l'eau sera entièrement évacuée à une vitesse de distribution de 2G.

La fin du programme de lavage est toujours indiqué par " $P \cap D$   $E \cap d$ ".

(\*) Avant de sortir le menu "Edit Program", il y a la question automatique de sauvegarder les modifications effectuées:  $5A_0E$ :  $9E5/n$ o: choisir avec les *touches Haut et Bas* et confirmer avec *enter*.

" nnc " = gestion des données sur la carte de données Insérer la carte de données dans le lecteur prévu à cet effet. Appuyer sur *enter*. **MMC**

Aperçu d'utilisation de la carte de données MMC:

View files: aperçu de tous les fichiers sur la carte de données (voir p. 47)

Load washdata: transfert des données de lavage dans la machine à l'aide d'une carte de données (voir p. 47)

Save washdata: sauvegarder les données de lavage sur une carte de données (voir p. 47)

Save history: sauvegarder l'historique de la machine sur une carte de données (voir p. 47)

Load prices: transfert de prix et de temps dans la machine à l'aide d'une carte de données (voir p. 49)

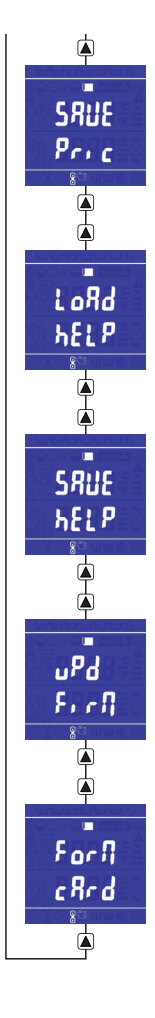

Save prices: sauvegarder les prix et les temps sur une carte de données (voir p. 49)

Load helpfile: transfert des fichiers d'aide dans la machine à l'aide d'une carte de données (voir p. 49)

Save helpfile: sauvegarder les fichiers d'aide sur une carte de données (voir p. 49)

Update firmware: mise à jour du firmware de la machine à l'aide d'une carte de données (voir p. 49)

Format card: formater la carte de données (voir p. 51)

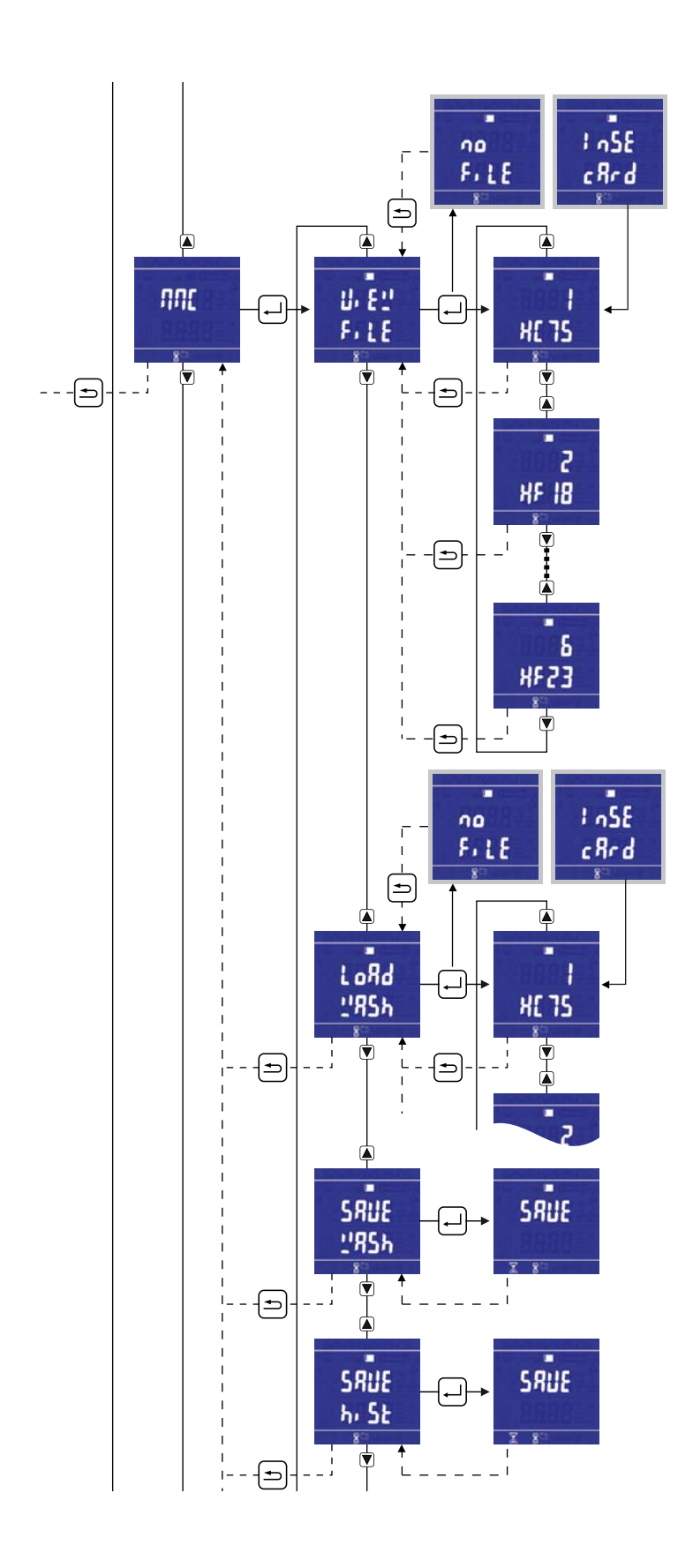

 $-46 -$ 

#### " U  $E$   $E$   $E$   $E$   $S$ " apparaît sur l'afficheur. = aperçu de tous les fichiers sur la carte de données

Appuyer sur *enter*.

Le nom du premier fichier de programme apparaît sur l'afficheur. Avec les touches *Haut et Bas*, on peut voir les noms de tous les autres fichiers.

Quand il n'y a aucun fichier de programme sur la carte de données, " no F il E 5" apparaît sur l'afficheur. S'il n'y a pas de carte de données dans le lecteur,  $\overline{\phantom{a}}$  in  $5.5e$   $\overline{\phantom{a}}$  c  $8.6e$  apparaît sur l'afficheur. Appuyer sur *back* pour revenir au menu "View Files'.

" Lo Rd URS hd R E R " apparaît sur l'afficheur.

= transfert des données de lavage dans la machine à l'aide d'une carte de données

Appuyer sur *enter*.

Les premières données de lavage sur la carte de données convenant à la puce d'identification et au modèle de machine sont téléchargées dans la machine. Ensuite, la machine est relancée. Après le redémarrage, la version des données de lavage téléchargées et du modèle de machine apparaît sur l'afficheur.

Seules les données de lavage adéquates pour un modèle de machine et type d'afficheur correspondants sont téléchargées dans la machine ! Appuyer sur *back* pour revenir au menu "Load washdata'.

Sélectionner le menu suivant avec la *touche Bas*.

" SRUE URSH dRER" apparaît sur l'afficheur.

= sauvegarder les données de lavage sur une carte de données

Appuyer sur *enter*. Pendant l'enregistrement des données de lavage, " SRUE " apparaît sur l'afficheur. Après l'enregistrement des données de lavage, " SRUE URSH & R " apparaît de nouveau sur l'afficheur et on revient automatiquement au menu 'Load washdata'.

Sélectionner le menu suivant avec la *touche Bas*.

" SRUE h (SEor Y" apparaît sur l'afficheur.

= sauvegarder l'historique complet de la machine

Appuyer sur *enter* pour sauvegarder l'historique complet de la machine sur une carte de données. Après l'enregistrement des données, on revient automatiquement au menu 'Save history'.

Sélectionner le menu suivant avec la *touche Bas*.

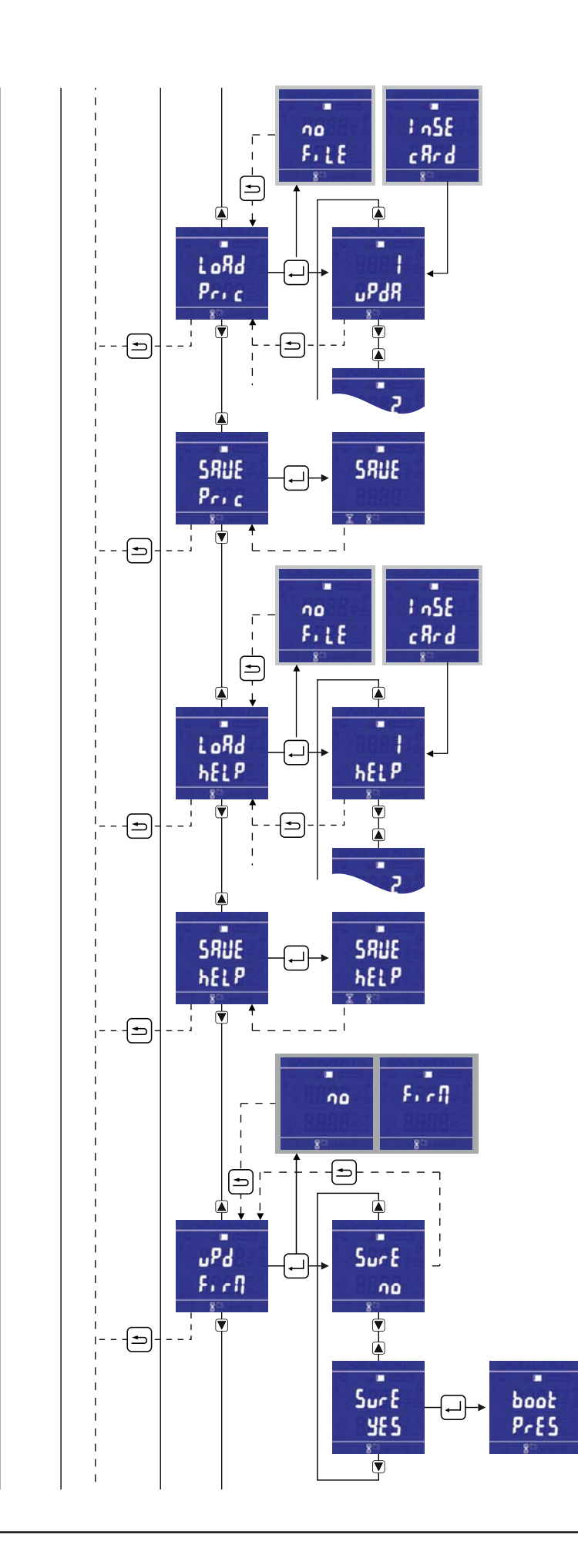

" L o R D P r + c E 5" apparaît sur l'afficheur.

= transfert de prix et de temps dans la machine à l'aide d'une carte de données

Appuyer sur *enter* pour télécharger le fichier de prix. Appuyer sur les touches *Haut et Bas* pour sélectionner un autre fichier éventuellement (si la carte de données contient plusieurs fichiers). Appuyer sur *back* pour revenir au menu 'Load prices'.

Sélectionner le menu suivant avec la *touche Bas*.

" SAUE Prote ES" apparaît sur l'afficheur.

= sauvegarder les prix et les temps sur une carte de données

Appuyer sur *enter*. Après l'enregistrement des données de prix, on revient automatiquement au menu 'Save prices'.

Sélectionner le menu suivant avec la *touche Bas*.

" Lo Rd h ELPF ILE" apparaît sur l'afficheur. = transfert des fichiers d'aide dans la machine à l'aide d'une carte de données

> Appuyer sur *enter* pour télécharger le fichier d'aide. Appuyer sur les touches *Haut et Bas* pour sélectionner un autre fichier éventuellement (si la carte de données contient plusieurs fichiers). Appuyer sur *back* pour revenir au menu 'Load helpfile'.

Sélectionner le menu suivant avec la *touche Bas*.

" SAUE HELPF ILE" apparaît sur l'afficheur. = sauvegarder les fichiers d'aide sur une carte de données

> Appuyer sur *enter*. Après l'enregistrement des données d'aide, on revient automatiquement au menu 'Save helpfile'.

Sélectionner le menu suivant avec la *touche Bas*.

" UP d R E E F I c DUR c E " apparaît sur l'afficheur. = mise à jour du firmware de la machine à l'aide d'une carte de données

> Appuyer sur *enter* et faire le choix (Sur E : 965 /no) à l'aide de la touche *Haut ou Bas*. Appuyer sur *enter* pour confirmer le choix. " UR  $E$  apparaît sur l'afficheur et les différents éléments apparaissent sur l'afficheur : firmware de la carte principale / firmware de l'afficheur / logiciel de démarrage.

A la fin, la machine va relancer et la machine sera chargée avec le nouveau firmware et logiciel de démarrage.

La version récente du progiciel de firmware Cygnus (fichier \*.csp) est toujours disponible sur l'Extranet !

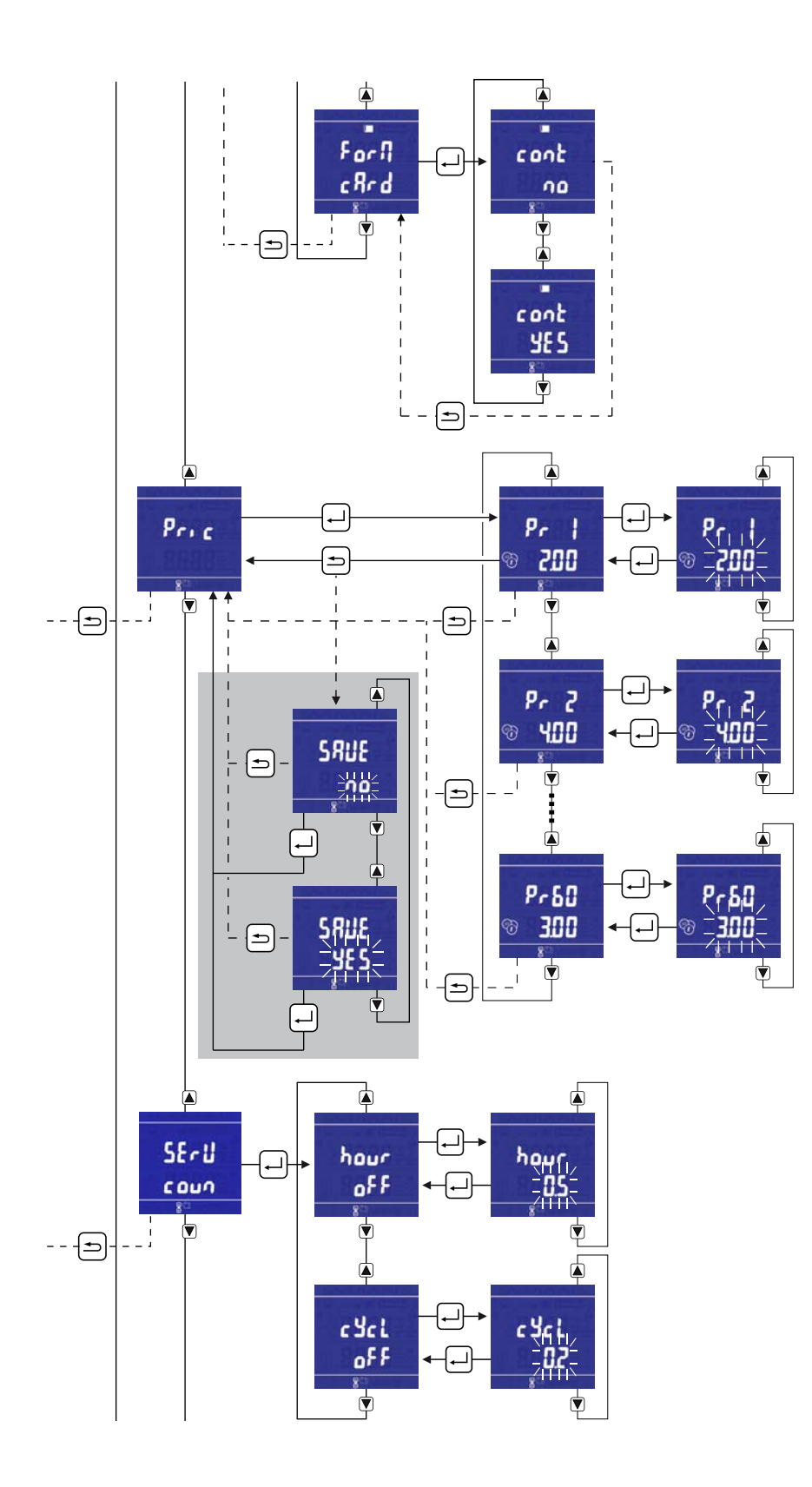

#### " For NRE c R r d " apparaît sur l'afficheur. = formater la carte de données

Appuyer sur *enter* et faire le choix (5 u r E : 9 E 5 / n o) à l'aide de la touche *Haut ou Bas* pour formater la carte de données totalement. Appuyer sur *enter* pour revenir au menu 'format card'.

#### **Fixation des prix**

 $" P \frown .C E 5"$  = fixation et modification des prix par programme de lavage Appuyer sur *enter*. Maintenant, on peut voir le prix des programmes qui ont un prix déjà. Chosir un programme avec les *touches Haut et Bas*. Confirmer avec *enter*. Appuyer sur la *touche Haut ou Bas* afin de modifier le prix. Appuyer sur *enter* pour confirmer le nouveau prix. Répéter cette procédure pour fixer tous les prix des programmes. Ensuite, appuyer sur *back* pour quitter 'le menu de prix'. (\*) Quand un prix a été modifié, il y a la question automatique de sauvegarder les modifications effectuées:  $5R<sub>u</sub> \epsilon$ : 965/no: choisir avec les *touches Haut et Bas* et confirmer avec *enter*.

**Compteurs** La possibilité d'indiquer un avertissement d'entretien après un certain nombre de cycles de lavage réalisés ("  $c$   $\frac{1}{2}$   $c$   $\frac{1}{2}$   $c$   $\frac{1}{2}$   $\frac{1}{2}$  ou heures ("  $\frac{1}{2}$   $\frac{1}{2}$   $\frac{1}{2}$   $\frac{1}{2}$   $\frac{1}{2}$   $\frac{1}{2}$   $\frac{1}{2}$   $\frac{1}{2}$   $\frac{1}{2}$   $\frac{1}{2}$   $\frac{1}{2}$   $\frac{1}{2}$   $\frac{1}{2$ Lorsque le nombre d'heures ou de cycles paramétré est atteint, le message "E200" ou "E201" est affiché avant le démarrage du cycle. Message E200 : Avertissement – nombre d'heures de lavage prestées atteint Message E201 : Avertissement – nombre de cycles de lavage réalisés atteint

> Appuyer sur *enter* et sélectionner le compteur " hour 5 " ou " c Y c L E 5 " à l'aide de la touche *Haut ou Bas*.

> Confirmer encore une fois avec la touche *enter* le réglage du compteur spécifique – ensuite utiliser la touche *Haut ou Bas* pour régler le nombre de cycles ou d'heures. Le nombre minimum de cycles et/ou d'heures est 100 (= 0,1 sur l'afficheur). p. ex. 500 heures / 500 cycles = 0,5 indiqué sur l'afficheur.

Appuyer sur *back* pour revenir au menu 'counter'.

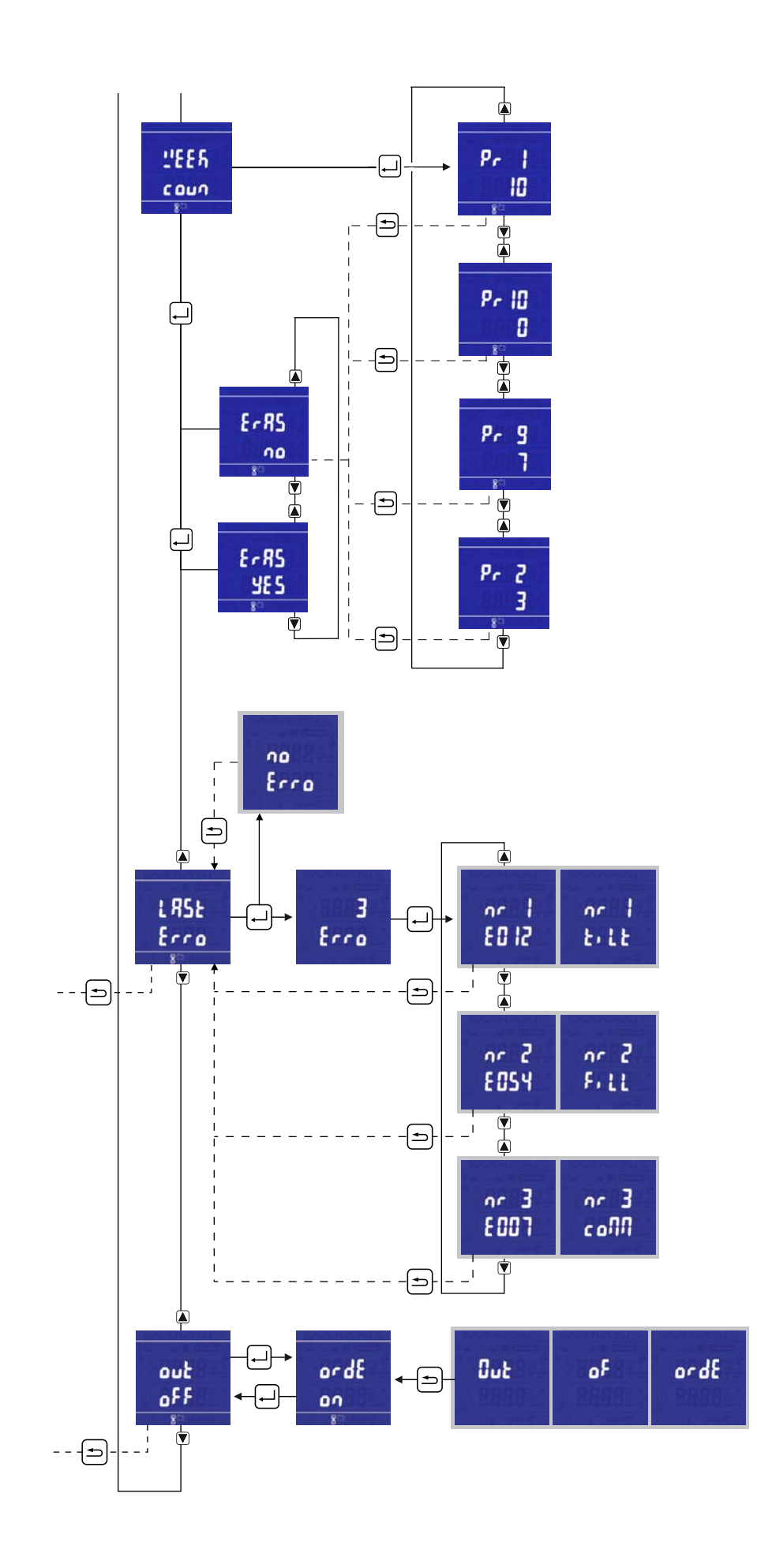

**Compteurs hebdomadaires** Ici, vous avez un aperçu des compteurs hebdomadaires par programme. Appuyer sur *enter* et " " apparaît sur l'afficheur, suivi du nombre de fois que le programme 1 a été exécuté pendant les 7 derniers jours. Avec les touches *Haut et Bas*, vous pouvez sélectionner tous les 10 programmes afin de voir leur compteur hebdomadaire.

> Appuyer sur **back** pour effacer les compteurs hebdomadaires. Choisir " YE 5 " (oui) ou " " (non) à l'aide de la touche *Haut ou Bas*.

Appuyer sur *enter* pour revenir au menu "weekly counters".

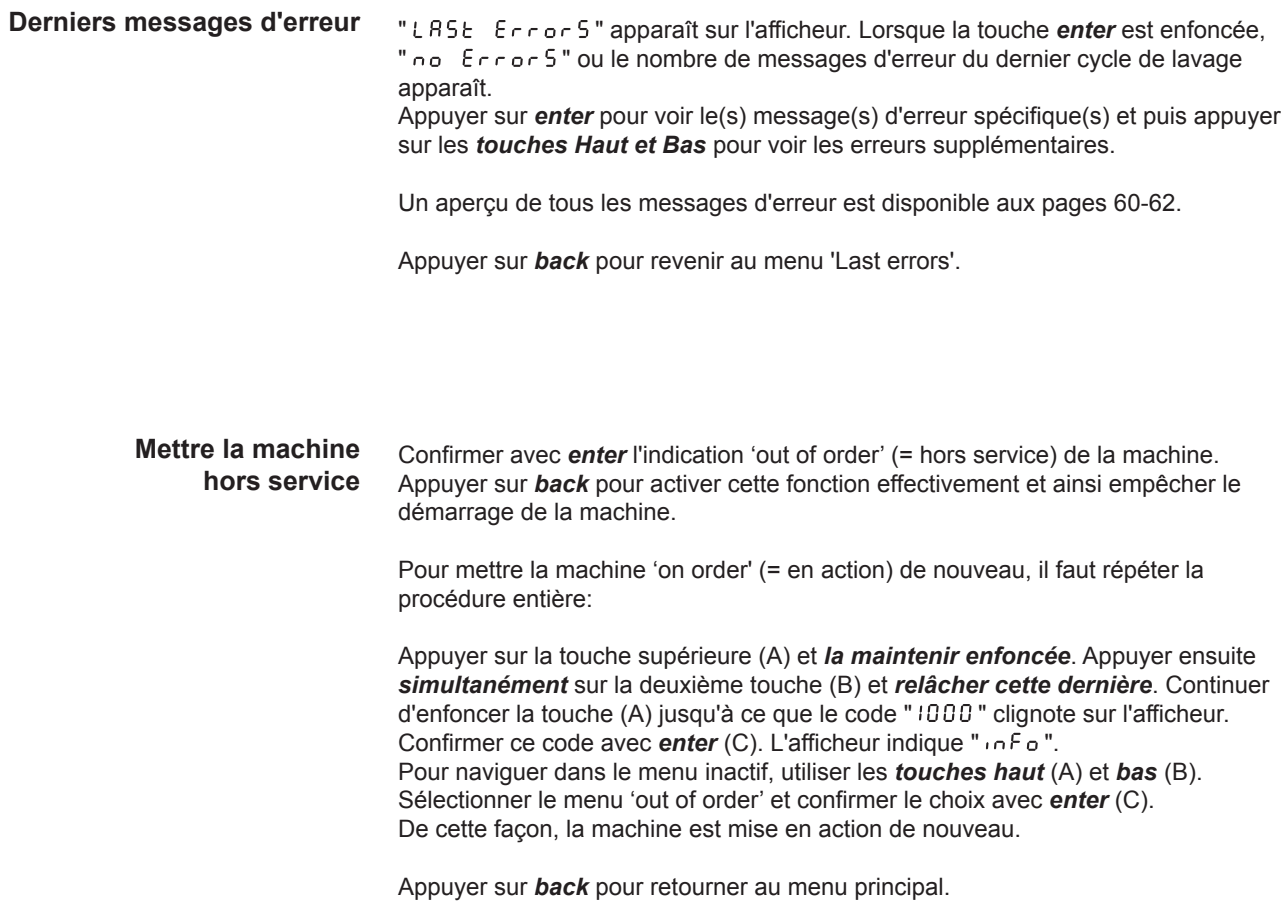

# *Programmes standard*

Cette machine est équipée en standard de 10 programmes (1 à 10). Ces programmes ont été développés en concertation avec les fabricants des lessives spécialisés, pour obtenir le meilleur résultat de lavage possible avec les lessives les plus courantes.

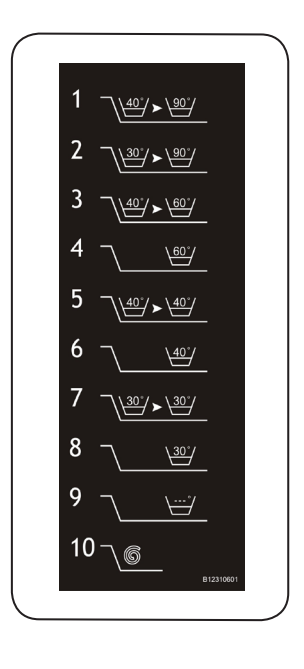

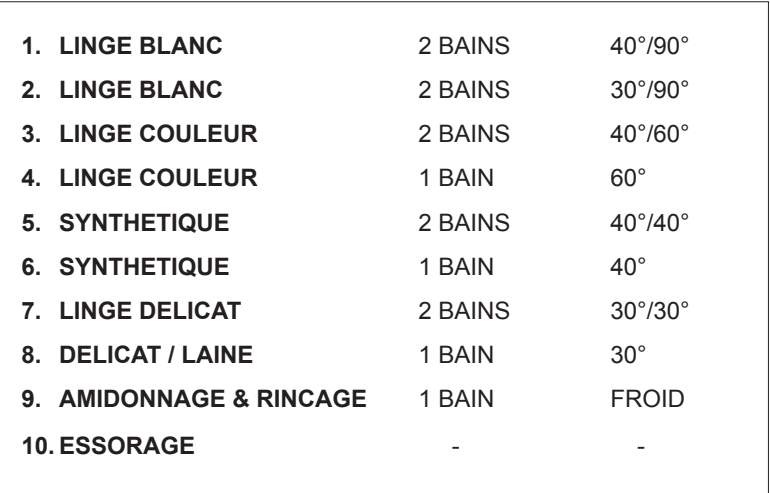

# *Raccordement du panneau pour machines à péage (option)*

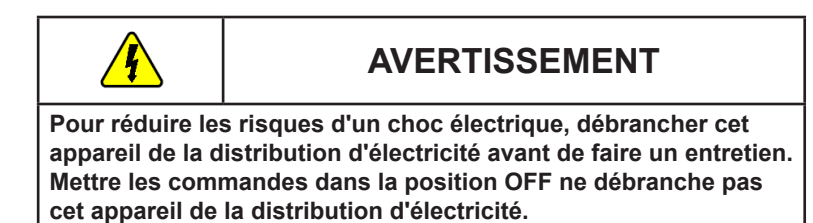

A l'arrière de la machine (au-dessus des bornes de raccordement principal) se trouve un circuit imprimé sur lequel le panneau de commande central pour machines à péage peut être raccordé.

- 1. Les bornes gauches forment un contact de sortie sans tension de sorte que le panneau de commande détecte si la machine est en marche ou en état de repos.
- 2. Les bornes droites reçoivent le signal d'entrée\* avec lequel le panneau de commande fait commencer une machine (230V ou 24V).
	- (\*) 240V ac ou 24V ac/dc
		- Tension minimale
			- Entrée 240V: 100V ac
			- Entrée 24V: 12V ac ou dc
		- Entrée démarrage à distance
			- duration minimum d'impulsion: 50 msec
			- duration maximum d'impulsion: quand l'impulsion de début à distance termine, la commande commence à compter un temps de déblocage, ce qui prend 10 minutes. Quand cette période expire et l'utilisateur n'a pas encore fait démarrer la machine, la machine est débloquée de nouveau. Ces 10 minutes peuvent être prolongées en augmentant l'impulsion de début.
- 3. Le signal de sortie peut être réglé / programmé de différentes façons\*\* à l'aide du logiciel de programmation Cygnus Assist.
	- (\*\*) dépend du réglage du panneau de commande central

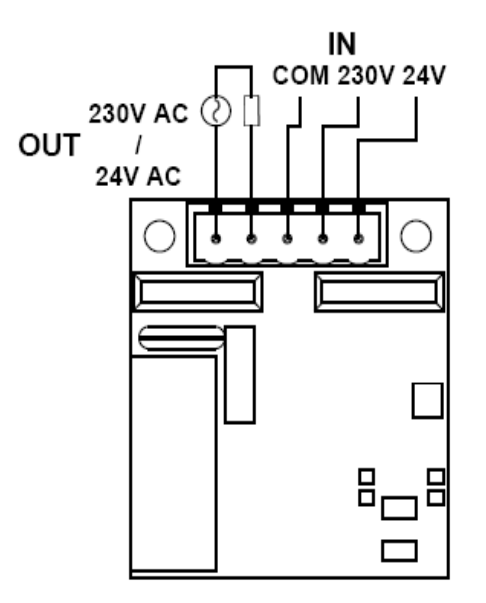

# **Logiciel de programmation (Cygnus Assist)**

- Ouvrez le logiciel Cygnus Assist
- Lisez les programmes de lavage et la configuration de la machine à l'aide du câble infrarouge: Machine / Communication (Ctrl + T)
- Lire les données de lavage: les données de lavage originales sont lues de la machine vers votre ordinateur portable / PC

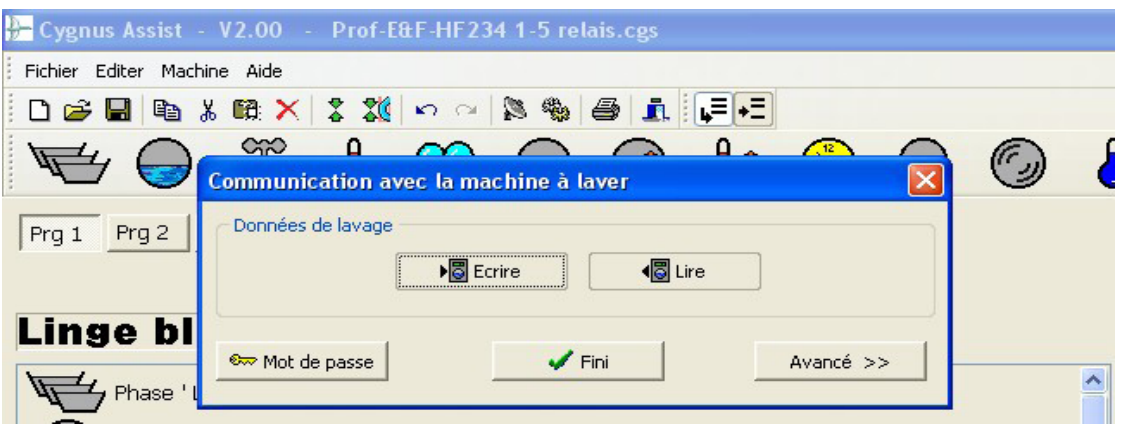

□ Ouvrez le menu "Setup de la machine" (F5): Déclaration de relais: indiquer la fonction spécifique des entrées et sorties

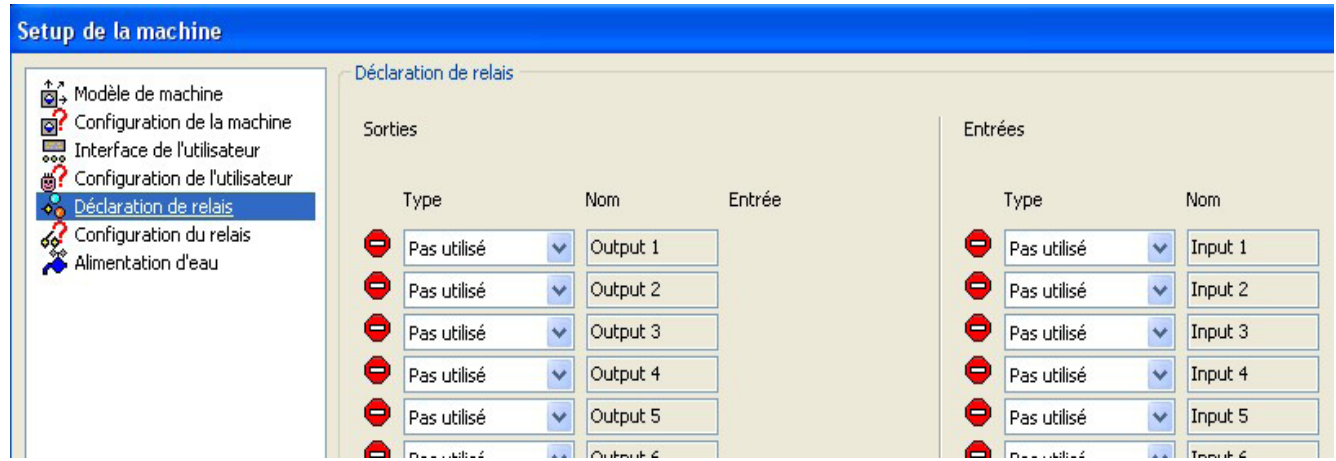

Sorties: indiquer la fonction spécifique de la sortie et ajouter un nom

- Cycle entier : du début du cycle de lavage jusqu'à ouvrir le hublot
- Cycle de lavage : du début du cycle de lavage jusqu'à la fin du cycle de lavage
- Impulsion de début : seulement une impulsion lors du début du cycle la durée de l'impulsion est réglable
- Impulsion finale : seulement une impulsion à la fin du cycle la durée de l'impulsion est réglable (il n'y aura pas d'impulsion si l'on ouvre le hublot)

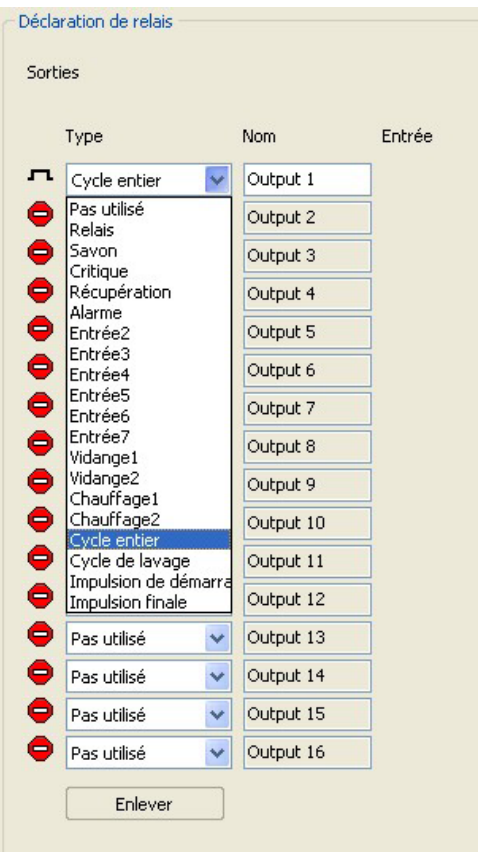

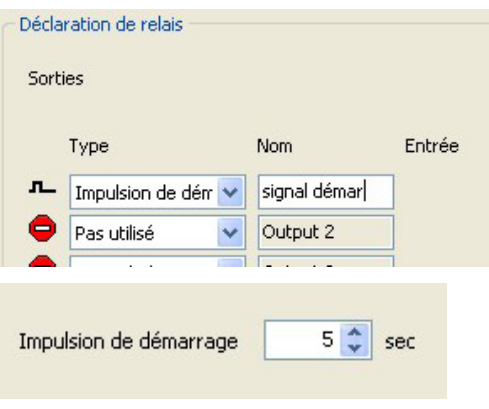

Appuyez chaque fois sur 'Appliquer' pour confirmer votre choix.

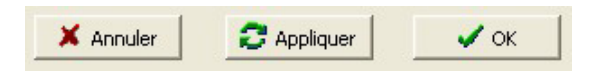

## Entrées:

Attribuer la fonction spécifique de l'entrée et ajouter un nom

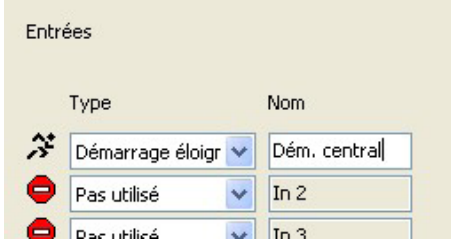

Appuyez chaque fois sur 'Appliquer' pour confirmer votre choix.

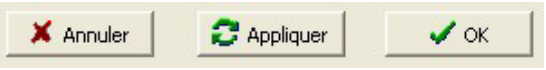

Configuration du relais: connectez les sorties et les entrées correspondantes : mettez la sortie et l'entrée dans la position voulue de la carte d'extension

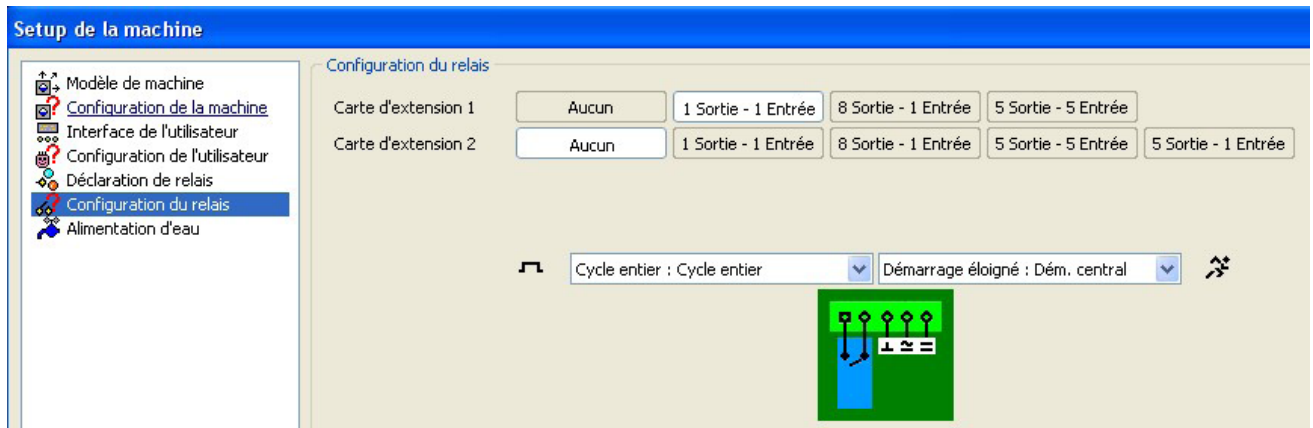

Ecrire données de lavage: les données de lavage modifiées et la configuration sont lues de la machine vers votre ordinateur portable / PC : Machine / Communication (Ctrl + T)

 Avant de transmettre les données, il faut introduire le mot de passe de la machine – lors de la livraison de la machine, le code est '1000'.

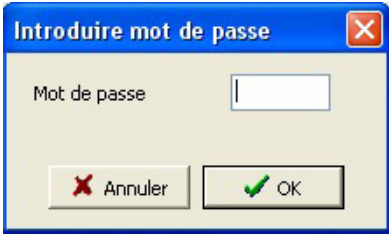

 Appuyez sur 'Ecrire' afin de transmettre le fichier complet (données de lavage & configuration) vers la machine.

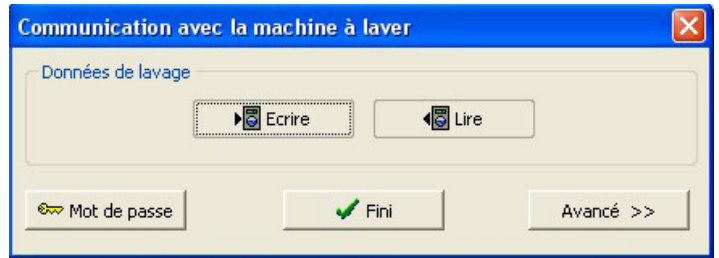

#### **ERREUR 1 : ERREUR TITRE DE PROGRAMME**

- pas de titres de programme sur le tableau d'affichage : le nouveau tableau d'affichage ne présente pas de titres de programme les titres n'ont pas été copiés de la carte principale vers le tableau d'affichage

#### **ERREUR 2 : COMPOSANT INCONNU**

- un composant de lavage est inconnu dans le programme de lavage

#### **ERREUR 3 : ERREUR COMPOSANT**

- données de lavage incorrectes

- un composant de lavage a été créé avec une longueur incorrecte

#### **ERREUR 4 : SOUS-PROGRAMME INACCESSIBLE**

- référence à un composant inconnu

#### **ERREUR 5 : MOT DE PASSE ERRONE**

- un mot de passe incorrect a été utilisé pour accéder au menu de test ou d'édition

#### **ERREUR 6 : ERREUR DONNEES DE LAVAGE**

- données de lavage incorrectes ou incomplètes

#### **ERREUR 7 : ERREUR COMMUNICATION INVERSEUR**

- pas de communication / réaction de la carte principale

- pas de communication entre l'inverseur et la carte principale

#### **ERREUR 8 : ERREUR REGLAGE AUTOMATIQUE INVERSEUR**

- état incorrect durant le réglage automatique

#### **ERREUR 9 : ERREUR PARAMETRES INVERSEUR**

- la saisie de paramètres est refusée

- erreur durant la saisie de paramètres de l'inverseur

#### **ERREUR 10 : ERREUR ETAT INVERSEUR**

- message d'erreur sur l'inverseur

- message d'erreur + indication d'erreur spécifique de la fréq. d'inverseur
- OC1 : surintensité à l'accélération
- OC2 : surintensité à vitesse constante
- OC3 : surintensité à la décélération
- OV1 : surtension à l'accélération
- OV2 : surtension à vitesse constante
- OV3 : surtension à la décélération
- PE : défaut eeprom
- PUE : erreur communication
- RET : nombre d'essais dépassé
- P24 : court-circuit 24 V
- E.3 : erreur option 3
- E.6 : erreur cpu 6
- E.7 : erreur cpu 7
- THT : surcharge inverseur
- THM : surcharge moteur
- FIN : surchauffe dissipateur thermique
- OLT : prévention de calage
- BE : alarme frein
- GF : défaut de terre
- LF : défaut de phase de sortie
- OHT : fonctionnement du relais thermique
- OPT : alarme option

#### **ERREUR 11 : ERREUR HORLOGE TEMPS REEL**

- erreur de sortie de la mémoire de l'horloge (sur la carte principale)

#### **ERREUR 12 : ERREUR INTERRUPTEUR TILT**

- fonctionnement ou branchement incorrect de l'interrupteur tilt lors du lancement d'un cycle de lavage

#### **ERREUR 14 : ERREUR TEMPERATURE**

- la température excède 95°C au début du programme

- après 3 min. la température est toujours inférieure à 6°C ou supérieure à 95°C

#### **ERREUR 15 : ERREUR CAPTEUR DE NIVEAU**

- lors du début du programme, le niveau d'eau mesuré est :
- inférieur à 4 cm
- supérieur à 2 cm (décalage positif)
- supérieur à 10 cm (décalage négatif)

#### **ERREUR 16 : ERREUR COMMUNICATION CAN**

- pas de communication entre la carte principale et le tableau d'affichage

#### **ERREUR 17 : MODELE DE MACHINE INCORRECT**

- modèle de machine incorrect programmé avec les données de lavage

#### **ERREUR 18 : ERREUR DONNEES DE LAVAGE INCORRECTES**

- données de lavage incorrectes pour la machine correspondante

#### **ERREUR 19 : ERREUR LECTURE DE PUCE D'IDENTIFICATION**

- erreur lors de la lecture de la puce d'identification

#### **ERREUR 20 : ERREUR ECRITURE DE PUCE D'IDENTIFICATION**

- erreur lors de l'écriture de la puce d'identification

#### **ERREUR 21 : ERREUR DE TRANSFERT MMC**

- erreur durant le transfert de données vers la carte MMC

#### **ERREUR 22 : ERREUR PORTE VERROUILLEE**

- difficultés à verrouiller la porte

- 5 échecs de verrouillage de la porte en 10 secondes

#### **ERREUR 23 : ERREUR VERSION DE DONNEES DE LAVAGE**

#### **ERREUR 24 : ERREUR TYPE D'AFFICHAGE INCORRECT**

- les données de lavage ne correspondent pas au type d'affichage de la machine

#### **ERREUR 25 : ERREUR SAUVEGARDE DES DONNEES DE LAVAGE**

**ERREUR 26 : ERREUR NOUVELLE PUCE D'IDENTIFICATION** 

#### **ERREUR 27 : ERREUR TAILLE DE FICHIER NON VALIDE**

**ERREUR 28 : ERREUR LECTURE RTC** 

#### **ERREUR 29 : ERREUR ECRITURE RTC**

**ERREUR 30 : ERREUR LECTURE EEPROM** 

#### **ERREUR 31 : ERREUR ECRITURE EEPROM**

#### **ERREUR 32 : NIVEAU D'EAU TROP BAS**

- le niveau d'eau était trop bas pendant le cycle de chauffage (durant 150 secondes)

**ERREUR 33 : ERREUR VERSION DE LOGICIEL**

**ERREUR 34: ECHEC MCU**

# *Quand la machine est en marche*

#### **ERREUR 50 : ERREUR ARRET NIVEAU**

- le niveau d'eau programmé n'est pas atteint en un temps calculé déterminé -- > le temps calculé est le temps théorique multiplié par 10 (pendant 5 minutes minimum, le temps ne compte que lorsque l'eau s'écoule)

#### **ERREUR 51 : ERREUR ARRET CHAUFFAGE**

- la température programmée n'est pas atteinte en un temps calculé déterminé -- > le temps calculé est le temps théorique multiplié par 10

(pendant 25 minutes minimum, le temps ne compte que lorsque le chauffage est allumé)

#### **ERREUR 52 : ERREUR VIDANGE**

- message d'erreur lorsque le niveau d'eau ne baisse pas de 2 cm après 2 minutes après la fin du cycle

- après 8 minutes de la fin du programme de lavage : le niveau d'eau doit être de '0' (machines avec un robinet)
- après 4 minutes de la fin du programme de lavage : le niveau d'eau doit être de '0' (machines avec une pompe)

#### **ERREUR 53 : ERREUR CHAUFFAGE**

- la température programmée n'est pas atteinte après 20 minutes
- -- > avertissement après 10 minutes lorsque la température calculée n'est pas atteinte

--> calcul théorique avec un dixième de la puissance programmée

#### **ERREUR 54 : ERREUR REMPLISSAGE**

- le niveau d'eau programmé n'est pas atteint après 6 minutes
- avertissement après 3 minutes lorsque le niveau d'eau calculé n'est pas atteint

--> calcul théorique avec le quart du niveau d'eau programmé

#### **ERREUR 55 : ERREUR CAPTEUR DE ROTATION**

- lorsqu'il n'y a pas de signal de rotation pendant 30 secondes

#### **ERREUR 56 : ERREUR ESSAIS D'ESSORAGE**

- le nombre programmé de balourds est atteint

#### **ERREUR 57 : ERREUR EXT**

#### **ERREUR 58 : ERREUR SECHAGE**

#### **ERREUR 59 : ERREUR PORTE OUVERTE LORS FONCTIONNEMENT**

- la porte est ouverte ou déverrouillée durant le fonctionnement de la machine

#### **EVENEMENT 100 : PROGRAMME COMMENCE**

- indication du début de programme avec date et heure

#### **EVENEMENT 101 : PROGRAMME TERMINE**

- indication de la fin du programme avec date et heure

#### **EVENEMENT 102 : PROGRAMME INTERROMPU**

- le programme est interrompu ou stoppé

#### **EVENEMENT 103 : NIVEAU ATTEINT**

- le niveau d'eau programmé est atteint

#### **EVENEMENT 104 : TEMPERATURE ATTEINTE**

- la température programmée est atteinte

#### **EVENEMENT 105 : HUMIDITE ATTEINTE**

- le niveau d'humidité programmé est atteint

#### **EVENEMENT 107: ACTIVATION DU SAVON**

#### **EVENEMENT 108 : RESULTAT ABSO**

- la routine du lavage abso est terminée, le résultat a été ajouté au fichier d'historique

#### **EVENEMENT 109 : POIDS INTRODUIT**

#### **EVENEMENT 113 : UTILISATEUR A AVANCE**

- la fonction 'avance rapide' a été utilisée

#### **EVENEMENT 114 : VARIATEUR NE COMMANDE PAS**

 - Bien que la communication avec le variateur de fréquence soit bonne, le moteur ne tourne pas. Ceci est détecté dans la condition du variateur et peut être une cause d'une courte baisse de tension sur le réseau (<0,5 sec). La commande va remettre le variateur à zéro et achever le cycle de lavage.

#### **EVENEMENT 150 : PREMIER EVENEMENT / DONNEES DE LAVAGE EDITEES**

- les données de lavage ont été modifiées sur la machine

#### **EVENEMENT 151 : DONNEES DE LAVAGE TELECHARGEES**

- les données de lavage ont été modifiées par le téléchargement d'autres données via un ordinateur portable

#### **EVENEMENT 152 : DONNEES DE LAVAGE VIA MMC**

- les données de lavage sont modifiées à l'aide d'une carte mémoire la carte mémoire est programmée à l'aide de l'outil de programmation MMC

#### **EVENEMENT 153 : MICROLOGICIEL VIA MMC**

- mise à jour du micrologiciel avec la carte mémoire

**EVENEMENT 154 : PRIX EDITES**

#### **EVENEMENT 155 : PRIX TELECHARGES**

**EVENEMENT 156 : PRIX VIA MMC** 

#### **EVENEMENT 157 : FICHIER D'AIDE TELECHARGE**

**EVENEMENT 158 : FICHIER D'AIDE VIA MMC** 

**EVENEMENT 159 : MISE SOUS TENSION EVENEMENT 160 : MISE SOUS TENSION LAVAGE EVENEMENT 161 : NOUVELLE PUCE D'IDENTIFICATION EVENEMENT 162 : DONNEES D'IDENTIFICATION ENTREES EVENEMENT 163 : NOUVELLE CARTE PRINCIPALE EVENEMENT 164 : NOUVEAU TABLEAU D'AFFICHAGE EVENEMENT 165 : SAUVEGARDE DONNEES DE LAVAGE EVENEMENT 166 : RETABLIR DONNEES DE LAVAGE EVENEMENT 167 : COPIE FIRMWARE D'AFFICHAGE EVENEMENT 168 : COPIE FIRMWARE DE LA CARTE PRINCIPALE EVENEMENT 169 : RETABLIR FIRMWARE D'AFFICHAGE EVENEMENT 170 : RETABLIR FIRMWARE DE LA CARTE PRINCIPALE EVENEMENT 171 : NOUVEAU BOOT EVENEMENT 172 : COPIE DE BOOT EVENEMENT 173 : COPIE DE PRIX EVENEMENT 174 : RETABLIR PRIX EVENEMENT 175 : INTERRUPTION DE COURANT EVENEMENT 176 : COURANT RETABLI EVENEMENT 177 : TEST "BURN IN" COMMENCE EVENEMENT 200 : AVERTISSEMENT: HEURES DE SERVICE ATTEINTES EVENEMENT 201 : AVERTISSEMENT: CYCLES DE SERVICE ATTEINTS** 

**EVENEMENT 202 : ERREURS PRODUITES**

# *Remplacement de la carte principale Cygnus*

Remplacement de la carte principale AVEC du firmware et des données de lavage\*

Coupez le courant de la machine.

Déconnectez tous les connecteurs de la carte principale.

- Remplacez la carte principale -- ne remplacez PAS la puce d'identification.
- Connectez de nouveau tous les connecteurs à la nouvelle carte principale.

 $\Box$  Mettez la machine de nouveau sous tension.

- Il y aura une mise à jour automatique (rétablissement) des données de lavage\*\* et la carte à circuit imprimé avec la plus haute version de firmware écrasera l'autre carte.
- Veuillez patienter jusqu'à ce que vous ayez l'écran de démarrage à l'afficheur.

(\*) Quand une carte principale est déjà utilisée dans une autre machine, la carte contient du firmware et des données de lavage !

(\*\*) Quand les données de lavage *correspondent à la puce d'identification* (type de machine et type d'afficheur), l'afficheur indique la possibilité / question: 'Overwrite mainboard' (= transcrire la carte principale):

- YES: transfert d'une copie des données de lavage originales de l'afficheur à la carte principale - NO: utiliser les données de lavage de la nouvelle carte principale dans la machine

Choisir YES ou NO avec les *touches Haut et Bas* et confirmer avec *enter*.

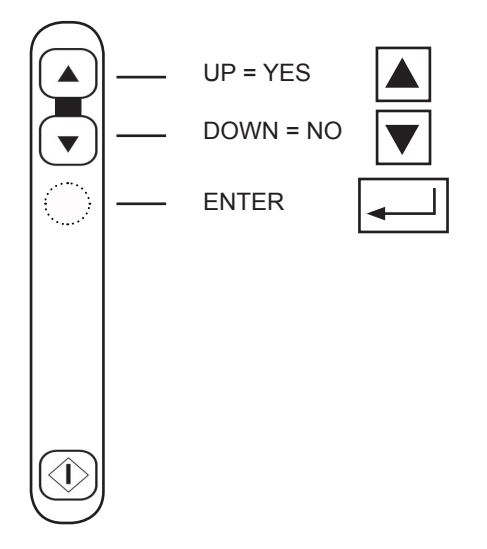

Remplacement de la carte principale SANS firmware et données de lavage\*

- Coupez le courant de la machine.
- Déconnectez tous les connecteurs de la carte principale.
- Remplacez la carte principale -- ne remplacez PAS la puce d'identification.
- Connectez de nouveau tous les connecteurs à la nouvelle carte principale.
- Mettez la machine de nouveau sous tension.
- Comme il n'y a pas de firmware, la machine commencera à montrer l'écran de boot.
- " r E 5 E D r E n B in b o B r d " apparaît sur l'afficheur. Appuyez sur *enter* pour rétablir le firmware de la carte principale. (copie du firmware de l'afficheur à la nouvelle carte principale)
- Il y aura une mise à jour automatique (rétablissement) des données de lavage, du firmware et du fichier d'aide du panneau de l'afficheur à la nouvelle carte principale.
- Veuillez patienter jusqu'à ce que vous ayez l'écran de démarrage à l'afficheur.

(\*) Initialement, les nouvelles cartes Cygnus (tant la carte principale que l'afficheur) ne sont PAS programmées avec du firmware ou des données de lavage.

#### **Ecran d'information de Boot**

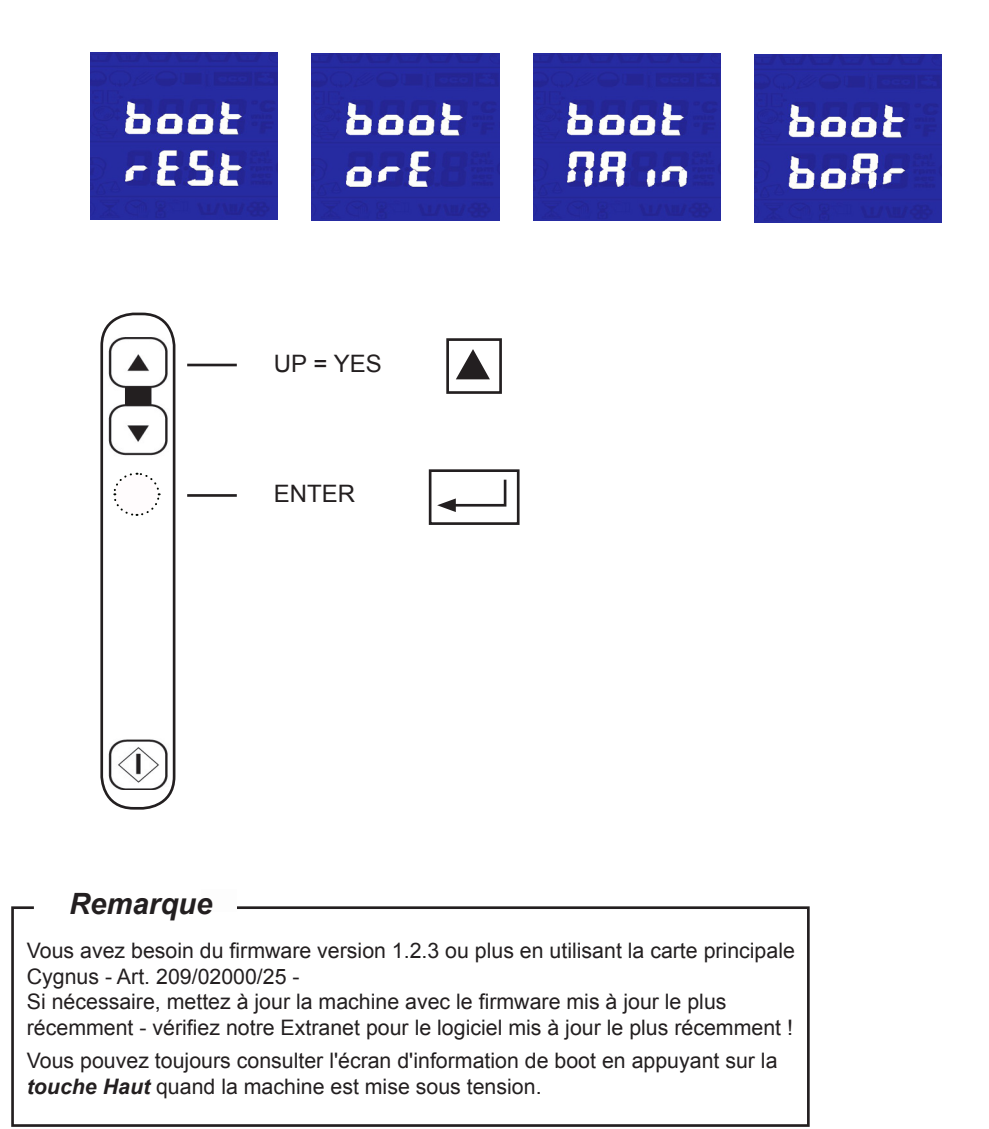

# *Remplacement de l'afficheur Cygnus*

Remplacement de l'afficheur AVEC du firmware et des données de lavage\*

Coupez le courant de la machine.

- Déconnectez tous les connecteurs de l'afficheur.
- Remplacez l'afficheur.
- Connectez de nouveau tous les connecteurs au nouvel afficheur.
- Veuillez vérifier deux fois la position et la connection du panneau de verrouillage sur l'afficheur.
- Mettez la machine de nouveau sous tension.
- Il y aura une mise à jour automatique (sauvegarde) des données de lavage et la carte à circuit imprimé avec la plus haute version de firmware écrasera l'autre carte.
- Veuillez patienter jusqu'à ce que vous ayez l'écran de démarrage à l'afficheur.

(\*) Quand une carte principale est déjà utilisée dans une autre machine, la carte contient du firmware et des données de lavage !

Remplacement de l'afficheur SANS firmware et données de lavage\*

- Coupez le courant de la machine.
- Déconnectez tous les connecteurs de l'afficheur.
- Remplacez l'afficheur.
- Connectez de nouveau tous les connecteurs au nouvel afficheur.
- Mettez la machine de nouveau sous tension.
- Comme il n'y a pas de firmware, la machine commencera à montrer l'écran de boot. r e 5 E D e E d i 5 P L R Y " apparaît sur l'afficheur. Appuyez sur *enter* pour rétablir le firmware de l'afficheur. (copie du firmware de la carte principale au nouvel afficheur)
- Il y aura une mise à jour automatique (rétablissement) des données de lavage et du firmware de la carte principale au nouvel afficheur.
- Veuillez patienter jusqu'à ce que vous ayez l'écran de démarrage à l'afficheur.

(\*) Initialement, les nouvelles cartes Cygnus (tant la carte principale que l'afficheur) ne sont PAS programmées avec du firmware ou des données de lavage.

#### **Ecran d'information de Boot**

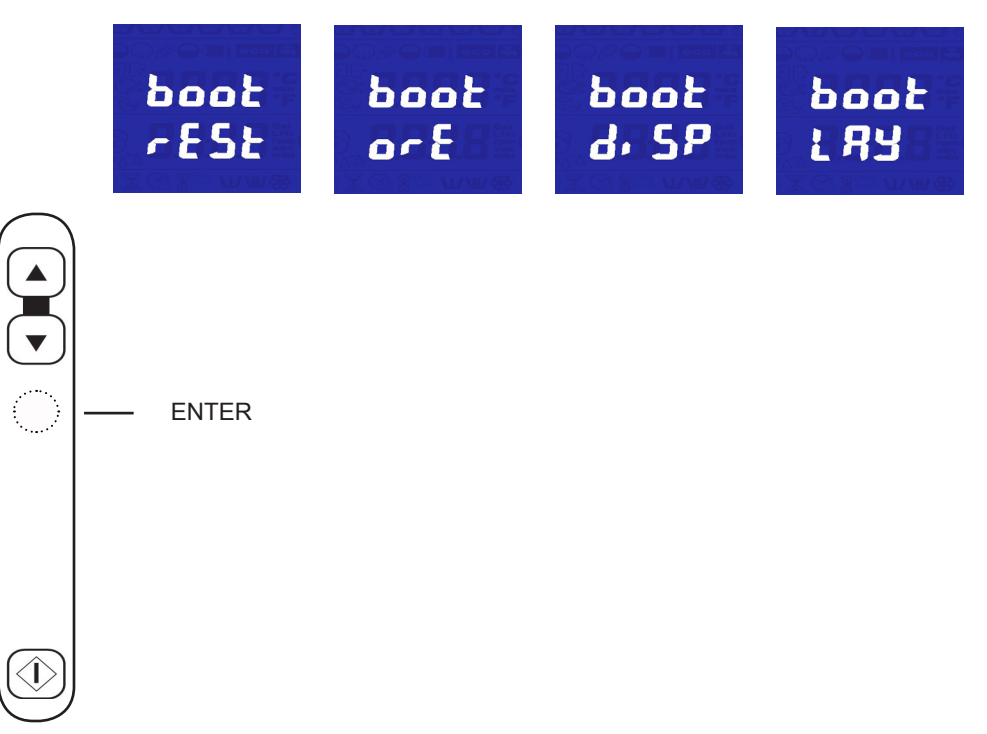